IBM Spectrum Scale

Container Storage Interface Driver Guide Version 2.6

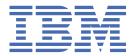

#### Note

Before using this information and the product it supports, read the information in "Notices" on page 65.

This edition applies to Version 5 release 1 modification 4 of the following products, and to all subsequent releases and modifications until otherwise indicated in new editions:

- IBM Spectrum Scale Data Management Edition ordered through Passport Advantage® (product number 5737-F34)
- IBM Spectrum Scale Data Access Edition ordered through Passport Advantage (product number 5737-I39)
- IBM Spectrum Scale Erasure Code Edition ordered through Passport Advantage (product number 5737-J34)
- IBM Spectrum Scale Data Management Edition ordered through AAS (product numbers 5641-DM1, DM3, DM5)
- IBM Spectrum Scale Data Access Edition ordered through AAS (product numbers 5641-DA1, DA3, DA5)
- IBM Spectrum Scale Data Management Edition for IBM® ESS (product number 5765-DME)
- IBM Spectrum Scale Data Access Edition for IBM ESS (product number 5765-DAE)

Significant changes or additions to the text and illustrations are indicated by a vertical line ()) to the left of the change.

IBM welcomes your comments; see the topic "How to send your comments" on page xxiv. When you send information to IBM, you grant IBM a nonexclusive right to use or distribute the information in any way it believes appropriate without incurring any obligation to you.

### © Copyright International Business Machines Corporation 2015, 2022.

US Government Users Restricted Rights – Use, duplication or disclosure restricted by GSA ADP Schedule Contract with IBM Corp.

## **Contents**

| Tables                                                                                    | V   |
|-------------------------------------------------------------------------------------------|-----|
| About this information                                                                    | vii |
| Prerequisite and related information                                                      |     |
| Conventions used in this information                                                      |     |
| How to send your comments                                                                 |     |
| ,                                                                                         |     |
| Chapter 1. Summary of changes                                                             | 1   |
| Chapter 2. Introduction                                                                   | 3   |
| Chapter 3. Planning                                                                       | 5   |
| Hardware and software requirements                                                        |     |
| Deployment considerations                                                                 |     |
| Roles and personas for IBM Spectrum Scale Container Storage Interface driver              |     |
| Chapter 4. Installation                                                                   | 11  |
| Performing pre-installation tasks                                                         |     |
| Installing IBM Spectrum Scale Container Storage Interface driver using Operator Lifecycle |     |
| Manager                                                                                   | 13  |
| Installing IBM Spectrum Scale Container Storage Interface driver using CLIs               |     |
| Offline Installation and Upgrade                                                          |     |
| Chantar E. Undrading                                                                      | 47  |
| Chapter 5. Upgrading                                                                      |     |
| IBM Spectrum Scale CSI 2.5 to 2.6                                                         | 17  |
| Chapter 6. Configurations                                                                 | 19  |
| IBM Spectrum Scale Container Storage Interface driver configurations                      |     |
| Secrets                                                                                   |     |
| Certificates                                                                              |     |
| Operator                                                                                  |     |
| Changing the configuration after deployment                                               |     |
|                                                                                           |     |
| Chapter 7. Using IBM Spectrum Scale Container Storage Interface driver                    | 31  |
| Storage class                                                                             |     |
| Storage class for creating lightweight volumes                                            |     |
| Storage class for creating fileset based volumes                                          |     |
| Storage class for creating consistency group volumes                                      |     |
| Consistency Group (CG)                                                                    | 35  |
| Dynamic provisioning                                                                      |     |
| Creating pods                                                                             | 37  |
| Volume Snapshot                                                                           |     |
| Create a VolumeSnapshot                                                                   | 38  |
| Create a volume from a source snapshot                                                    |     |
| Volume Cloning                                                                            |     |
| Volume Expansion                                                                          |     |
| Static provisioning                                                                       |     |
| Generating static provisioning manifests                                                  | 41  |
| Creating a persistent volume (PV)                                                         |     |
| Creating a PersistentVolumeClaim (PVC)                                                    | 43  |

| Tiering Support                                                                              | 44 |
|----------------------------------------------------------------------------------------------|----|
| Compression Support                                                                          |    |
| Chapter 8. Managing IBM Spectrum Scale when used with IBM Spectrum Scale                     | ١  |
| Container Storage Interface driver                                                           |    |
| Adding a new node to the Kubernetes or Red Hat OpenShift cluster                             |    |
| Unmounting IBM Spectrum Scale file system                                                    |    |
| Shutting down IBM Spectrum Scale                                                             |    |
| IBM Spectrum Scale monitoring considerations                                                 |    |
| Upgrading IBM Spectrum Scale on IBM Spectrum Scale Container Storage Interface driver node   |    |
| On the worker nodes                                                                          |    |
| On the nodes running CSI sidecars (Provisioner, Attacher, Snapshotter, Resizer etc)          | 49 |
| Chapter 9. Cleanup                                                                           | 53 |
| Cleaning up IBM Spectrum Scale Container Storage Interface driver and Operators by using OLN |    |
| Cleaning up IBM Spectrum Scale Container Storage Interface driver and Operator by using CLIs | 53 |
| Chapter 10. Limitations                                                                      | 55 |
| Objection 4.4. Translation to                                                                |    |
| Chapter 11. Troubleshooting                                                                  |    |
| Debug data collection                                                                        |    |
| Debugging initialization issues                                                              |    |
| Debugging PVC pending state issues while creating multiple volume clones                     |    |
| Cleanup of PVCs in Pending state                                                             |    |
| Debugging pod mounting issues.                                                               |    |
| Debugging the error while applying operator manifest file                                    |    |
| Debugging GUI issues                                                                         |    |
| Accessibility features for IBM Spectrum Scale                                                | 63 |
| Accessibility features                                                                       |    |
| Keyboard navigation                                                                          |    |
| IBM and accessibility                                                                        | 63 |
| Notices                                                                                      | 65 |
| Trademarks                                                                                   | 66 |
| Terms and conditions for product documentation                                               |    |
| Glossary                                                                                     | 69 |
| To done                                                                                      |    |

## **Tables**

| 1. IBM Spectrum Scale library information units                                 | vii   |
|---------------------------------------------------------------------------------|-------|
| 2. Conventions                                                                  | .xxiv |
| 3. Features deprecated in IBM Spectrum Scale Container Storage Interface driver | 1     |
| 4. CSI Features, OCP, Kubernetes and IBM Spectrum Scale Compatibility Matrix    | 5     |
| 5. Image Links for IBM Spectrum Scale Container Storage Interface driver 2.6.1  | 7     |
| 6. IBM-Spectrum-Scale-CSI-operator role                                         | 9     |
| 7. CSIScaleOperator configuration parameter description                         | 21    |
| 8. Output status description                                                    | 22    |
| 9. Parameter description                                                        | 25    |

## **About this information**

This edition applies to IBM Spectrum Scale version 5.1.4 for AIX, Linux, and Windows.

IBM Spectrum Scale is a file management infrastructure, based on IBM General Parallel File System (GPFS) technology, which provides unmatched performance and reliability with scalable access to critical file data.

To find out which version of IBM Spectrum Scale is running on a particular AIX node, enter:

```
lslpp -l gpfs\*
```

To find out which version of IBM Spectrum Scale is running on a particular Linux node, enter:

To find out which version of IBM Spectrum Scale is running on a particular Windows node, open **Programs and Features** in the control panel. The IBM Spectrum Scale installed program name includes the version number.

### Which IBM Spectrum Scale information unit provides the information you need?

The IBM Spectrum Scale library consists of the information units listed in Table 1 on page viii.

To use these information units effectively, you must be familiar with IBM Spectrum Scale and the AIX, Linux, or Windows operating system, or all of them, depending on which operating systems are in use at your installation. Where necessary, these information units provide some background information relating to AIX, Linux, or Windows. However, more commonly they refer to the appropriate operating system documentation.

**Note:** Throughout this documentation, the term "Linux" refers to all supported distributions of Linux, unless otherwise specified.

| Information unit                                                                                                    | Type of information                                                                  | Intended users                                             |
|----------------------------------------------------------------------------------------------------|--------------------------------------------------------------------------------------|------------------------------------------------------------|
| IBM Spectrum Scale:<br>Concepts, Planning, and                                                                                                    | This guide provides the following information:                                       | System administrators, analysts, installers, planners, and |
| Installation Guide                                                                                                    | Product overview                                                                     | programmers of IBM Spectrum                                |
|                                                                                                    | Overview of IBM Spectrum Scale                                                       | Scale clusters who are very experienced with the operating |
|                                                                                                    | GPFS architecture                                                                    | systems on which each IBM Spectrum Scale cluster is based  |
|                                                                                                    | Protocols support overview:     Integration of protocol access     methods with GPFS | Spectrum Scale cluster is based                            |
|                                                                                                    | Active File Management                                                               |                                                            |
|                                                                                                    | AFM-based Asynchronous<br>Disaster Recovery (AFM DR)                                 |                                                            |
|                                                                                                    | Introduction to AFM to cloud object storage                                          |                                                            |
|                                                                                                    | Introduction to system health and troubleshooting                                    |                                                            |
|                                                                                                    | Introduction to performance monitoring                                               |                                                            |
| Data protection and disaster recovery in IBM Spectrum     Introduction to IBM Spectre Scale GUI                                                                                                    | Data protection and disaster<br>recovery in IBM Spectrum Scale                       |                                                            |
|                                                                                                    | Introduction to IBM Spectrum<br>Scale GUI                                            |                                                            |
|                                                                                                    | IBM Spectrum Scale management<br>API                                                 |                                                            |
|                                                                                                    | • Introduction to Cloud services                                                     |                                                            |
|                                                                                                    | Introduction to file audit logging                                                   |                                                            |
|                                                                                                    | Introduction to clustered watch folder                                               |                                                            |
|                                                                                                    | Understanding call home                                                              |                                                            |
| • IBM Spectrum Scale in an OpenStack cloud deployment  • IBM Spectrum Scale product editions  • IBM Spectrum Scale license designation  • Capacity-based licensing  Planning  • Planning for GPFS  • Planning for protocols  • Planning for Cloud services  • Planning for AFM |                                                                                      |                                                            |
|                                                                                                    |                                                                                      |                                                            |
|                                                                                                    |                                                                                      |                                                            |
|                                                                                                    |                                                                                      |                                                            |
|                                                                                                    | Planning                                                                             |                                                            |
|                                                                                                    | Planning for GPFS                                                                    |                                                            |
|                                                                                                    | Planning for protocols                                                               |                                                            |
|                                                                                                    | Planning for Cloud services                                                          |                                                            |
|                                                                                                    | Planning for AFM                                                                     |                                                            |
|                                                                                                    | Planning for AFM DR                                                                  |                                                            |
|                                                                                                    | Planning for AFM to cloud object storage                                             |                                                            |
|                                                                                                    | Firewall recommendations                                                             |                                                            |

| Information unit                                                     | Type of information                                                        | Intended users                                                                           |
|----------------------------------------------------------------------|----------------------------------------------------------------------------|------------------------------------------------------------------------------------------|
| IBM Spectrum Scale:<br>Concepts, Planning, and<br>Installation Guide | Considerations for GPFS applications     Security-Enhanced Linux support   |                                                                                          |
|                                                                      | Space requirements for call home data upload                               |                                                                                          |
| IBM Spectrum Scale:<br>Concepts, Planning, and                       | Installing                                                                 | System administrators, analysts, installers, planners, and                               |
| Installation Guide                                                   | Steps for establishing and starting<br>your IBM Spectrum Scale cluster     | programmers of IBM Spectrum Scale clusters who are very                                  |
|                                                                      | Installing IBM Spectrum Scale<br>on Linux nodes and deploying<br>protocols | experienced with the operating systems on which each IBM Spectrum Scale cluster is based |
|                                                                      | Installing IBM Spectrum Scale on<br>AIX nodes                              |                                                                                          |
|                                                                      | Installing IBM Spectrum Scale on<br>Windows nodes                          |                                                                                          |
|                                                                      | Installing Cloud services on IBM     Spectrum Scale nodes                  |                                                                                          |
|                                                                      | Installing and configuring IBM     Spectrum Scale management API           |                                                                                          |
|                                                                      | Installing GPUDirect Storage for<br>IBM Spectrum Scale                     |                                                                                          |
|                                                                      | Installation of Active File     Management (AFM)                           |                                                                                          |
|                                                                      | • Installing AFM Disaster Recovery                                         |                                                                                          |
|                                                                      | Installing call home                                                       |                                                                                          |
|                                                                      | Installing file audit logging                                              |                                                                                          |
|                                                                      | • Installing clustered watch folder                                        |                                                                                          |
|                                                                      | Steps to permanently uninstall<br>IBM Spectrum Scale                       |                                                                                          |
|                                                                      | Upgrading                                                                  |                                                                                          |
|                                                                      | IBM Spectrum Scale supported upgrade paths                                 |                                                                                          |
|                                                                      | Online upgrade support for<br>protocols and performance<br>monitoring      |                                                                                          |
|                                                                      | Upgrading IBM Spectrum Scale nodes                                         |                                                                                          |

| Table 1. IBM Spectrum Scale library information units (continued)                |                                                                                                    |                |
|----------------------------------------------------------------------------------|----------------------------------------------------------------------------------------------------|----------------|
| Information unit                                                                 | Type of information                                                                                                    | Intended users |
| Information unit  IBM Spectrum Scale: Concepts, Planning, and Installation Guide | <ul> <li>Type of information</li> <li>Coexistence considerations</li> <li>Compatibility considerations</li> <li>Considerations for IBM Spectrum Protect for Space Management</li> <li>Applying maintenance to your IBM Spectrum Scale system</li> <li>Guidance for upgrading the operating system on IBM Spectrum Scale nodes</li> <li>Considerations for upgrading from an operating system not supported in IBM Spectrum Scale 5.1.x.x</li> <li>Servicing IBM Spectrum Scale</li> </ul> | Intended users |
|                                                                                  | Protocol nodes     Offline upgrade with complete cluster shutdown                                                                                                    |                |

| Information unit                            | Type of information                                                                                           | Intended users                                       |
|---------------------------------------------|----------------------------------------------------------------------------------------------------|------------------------------------------------------|
| IBM Spectrum Scale:<br>Administration Guide | This guide provides the following information:                                                                | System administrators or programmers of IBM Spectrum |
|                                             | Configuring                                                                                                   | Scale systems                                        |
|                                             | Configuring the GPFS cluster                                                                                  |                                                      |
|                                             | Configuring GPUDirect Storage for IBM Spectrum Scale                                                          |                                                      |
|                                             | Configuring the CES and protocol configuration                                                                |                                                      |
|                                             | <ul> <li>Configuring and tuning your<br/>system for GPFS</li> </ul>                                           |                                                      |
|                                             | <ul> <li>Parameters for performance tuning and optimization</li> </ul>                                        |                                                      |
|                                             | Ensuring high availability of the GUI service                                                                 |                                                      |
|                                             | <ul> <li>Configuring and tuning your<br/>system for Cloud services</li> </ul>                                 |                                                      |
|                                             | Configuring IBM Power Systems<br>for IBM Spectrum Scale                                                       |                                                      |
|                                             | Configuring file audit logging                                                                                |                                                      |
|                                             | <ul> <li>Configuring clustered watch folder</li> </ul>                                                        |                                                      |
|                                             | Configuring Active File     Management                                                                        |                                                      |
|                                             | Configuring AFM-based DR                                                                                      |                                                      |
|                                             | <ul> <li>Configuring AFM to cloud object<br/>storage</li> </ul>                                               |                                                      |
|                                             | Tuning for Kernel NFS backend on<br>AFM and AFM DR                                                            |                                                      |
|                                             | Configuring call home                                                                                         |                                                      |
|                                             | <ul> <li>Integrating IBM Spectrum Scale<br/>Cinder driver with Red Hat<br/>OpenStack Platform 16.1</li> </ul> |                                                      |
|                                             | Administering                                                                                                 |                                                      |
|                                             | <ul> <li>Performing GPFS administration tasks</li> </ul>                                                      |                                                      |
|                                             | Performing parallel copy with<br>mmxcp command                                                                |                                                      |
|                                             | Verifying network operation with<br>the mmnetverify command                                                   |                                                      |
|                                             | Managing file systems                                                                                         |                                                      |
|                                             | <ul> <li>File system format changes<br/>between versions of IBM<br/>Spectrum Scale</li> </ul>                 |                                                      |
|                                             | Managing disks                                                                                                |                                                      |

| Table 1. IBM Spectrum Scale library information units (continued) |                                                                                                    |                                           |  |
|-------------------------------------------------------------------|----------------------------------------------------------------------------------------------------|-------------------------------------------|--|
| Information unit                                                  | Type of information                                                                                                | Intended users                            |  |
| IBM Spectrum Scale:<br>Administration Guide                       | Managing protocol services                                                                                         | System administrators or                  |  |
|                                                                   | <ul> <li>Managing protocol user<br/>authentication</li> </ul>                                                      | programmers of IBM Spectrum Scale systems |  |
|                                                                   | Managing protocol data exports                                                                                     |                                           |  |
|                                                                   | Managing object storage                                                                                            |                                           |  |
|                                                                   | Managing GPFS quotas                                                                                               |                                           |  |
|                                                                   | Managing GUI users                                                                                                 |                                           |  |
|                                                                   | <ul> <li>Managing GPFS access control lists</li> </ul>                                                             |                                           |  |
|                                                                   | Native NFS and GPFS                                                                                                |                                           |  |
|                                                                   | <ul> <li>Accessing a remote GPFS file system</li> </ul>                                                            |                                           |  |
|                                                                   | Information lifecycle<br>management for IBM Spectrum<br>Scale                                                      |                                           |  |
|                                                                   | <ul> <li>Creating and maintaining<br/>snapshots of file systems</li> </ul>                                         |                                           |  |
|                                                                   | Creating and managing file clones                                                                                  | 3                                         |  |
|                                                                   | <ul> <li>Scale Out Backup and Restore (SOBAR)</li> </ul>                                                           |                                           |  |
|                                                                   | Data Mirroring and Replication                                                                                     |                                           |  |
|                                                                   | <ul> <li>Implementing a clustered NFS<br/>environment on Linux</li> </ul>                                          |                                           |  |
|                                                                   | <ul> <li>Implementing Cluster Export<br/>Services</li> </ul>                                                       |                                           |  |
|                                                                   | <ul> <li>Identity management on<br/>Windows / RFC 2307 Attributes</li> </ul>                                       |                                           |  |
|                                                                   | <ul> <li>Protocols cluster disaster recovery</li> </ul>                                                            |                                           |  |
|                                                                   | File Placement Optimizer                                                                                           |                                           |  |
|                                                                   | Encryption                                                                                                    |                                           |  |
|                                                                   | <ul> <li>Managing certificates to secure<br/>communications between GUI<br/>web server and web browsers</li> </ul> |                                           |  |
|                                                                   | Securing protocol data                                                                                             |                                           |  |
|                                                                   | <ul> <li>Cloud services: Transparent cloud<br/>tiering and Cloud data sharing</li> </ul>                           | i                                         |  |
|                                                                   | Managing file audit logging                                                                                        |                                           |  |
|                                                                   | RDMA tuning                                                                                                    |                                           |  |
|                                                                   | <ul> <li>Configuring Mellanox Memory<br/>Translation Table (MTT) for GPFS<br/>RDMA VERBS Operation</li> </ul>      |                                           |  |
|                                                                   | Administering AFM                                                                                                  |                                           |  |
|                                                                   | Administering AFM DR                                                                                               |                                           |  |

| Table 1. IBM Spectrum Scale library information units (continued) |                                                                                                    |                                                                    |
|-------------------------------------------------------------------|----------------------------------------------------------------------------------------------------|--------------------------------------------------------------------|
| Information unit                                                  | Type of information                                                                                                    | Intended users                                                     |
| IBM Spectrum Scale:<br>Administration Guide                       | Administering AFM to cloud object storage     Highly available write cache (HAWC)     Local read-only cache     Miscellaneous advanced administration topics     GUI limitations | System administrators or programmers of IBM Spectrum Scale systems |

| Table 1. IBM Spectrum Scale library information units (continued) |                                                                 |                                                                                                    |  |
|-------------------------------------------------------------------|-----------------------------------------------------------------|----------------------------------------------------------------------------------------------------|--|
| Information unit                                                  | Type of information                                             | Intended users                                                                                                    |  |
| IBM Spectrum Scale:<br>Problem Determination<br>Guide             | This guide provides the following information:                  | System administrators of GPFS systems who are experienced with the subsystems used to manage disks and who are familiar with |  |
|                                                                   | Monitoring                                                      |                                                                                                    |  |
|                                                                   | Monitoring system health by using<br>IBM Spectrum Scale GUI     | the concepts presented in the IBM Spectrum Scale: Concepts, Planning,                                                        |  |
|                                                                   | Monitoring system health by using<br>the mmhealth command       | and Installation Guide                                                                                                    |  |
|                                                                   | Performance monitoring                                          |                                                                                                    |  |
|                                                                   | Monitoring GPUDirect storage                                    |                                                                                                    |  |
|                                                                   | Monitoring events through callbacks                             |                                                                                                    |  |
|                                                                   | Monitoring capacity through GUI                                 |                                                                                                    |  |
|                                                                   | Monitoring AFM and AFM DR                                       |                                                                                                    |  |
|                                                                   | Monitoring AFM to cloud object storage                          |                                                                                                    |  |
|                                                                   | GPFS SNMP support                                               |                                                                                                    |  |
|                                                                   | Monitoring the IBM Spectrum     Scale system by using call home |                                                                                                    |  |
|                                                                   | Monitoring remote cluster through<br>GUI                        |                                                                                                    |  |
|                                                                   | Monitoring file audit logging                                   |                                                                                                    |  |
|                                                                   | Monitoring clustered watch folder                               |                                                                                                    |  |
|                                                                   | Monitoring local read-only cache                                |                                                                                                    |  |
|                                                                   | Troubleshooting                                                 |                                                                                                    |  |
|                                                                   | Best practices for troubleshooting                              |                                                                                                    |  |
|                                                                   | Understanding the system limitations                            |                                                                                                    |  |
|                                                                   | Collecting details of the issues                                |                                                                                                    |  |
|                                                                   | Managing deadlocks                                              |                                                                                                    |  |
|                                                                   | • Installation and configuration issues                         |                                                                                                    |  |
|                                                                   | Upgrade issues                                                  |                                                                                                    |  |
|                                                                   | CCR issues                                                      |                                                                                                    |  |
|                                                                   | Network issues                                                  |                                                                                                    |  |
|                                                                   | File system issues                                              |                                                                                                    |  |
|                                                                   | Disk issues                                                     |                                                                                                    |  |
|                                                                   | GPUDirect Storage issues                                        |                                                                                                    |  |
|                                                                   | Security issues                                                 |                                                                                                    |  |
|                                                                   | Protocol issues                                                 |                                                                                                    |  |
|                                                                   | Disaster recovery issues                                        |                                                                                                    |  |
|                                                                   | Performance issues                                              |                                                                                                    |  |

| Table 1. IBM Spectrum Scale library information units (continued) |                                                                                                    |                |
|-------------------------------------------------------------------|----------------------------------------------------------------------------------------------------|----------------|
| Information unit                                                  | Type of information                                                                                                    | Intended users |
| IBM Spectrum Scale:<br>Problem Determination<br>Guide             | <ul> <li>GUI and monitoring issues</li> <li>AFM issues</li> <li>AFM DR issues</li> <li>AFM to cloud object storage issues</li> <li>Transparent cloud tiering issues</li> <li>File audit logging issues</li> <li>Troubleshooting mmwatch</li> <li>Maintenance procedures</li> <li>Recovery procedures</li> <li>Support for troubleshooting</li> <li>References</li> </ul> |                |

| Table 1. IBM Spectrum Scale library information units (continued) |                                                |                                                                 |  |
|-------------------------------------------------------------------|------------------------------------------------|-----------------------------------------------------------------|--|
| Information unit                                                  | Type of information                            | Intended users                                                  |  |
| IBM Spectrum Scale:<br>Command and Programming<br>Reference       | This guide provides the following information: | System administrators of IBM<br>Spectrum Scale systems          |  |
|                                                                   | Command reference                              | Application programmers who are                                 |  |
|                                                                   | gpfs.snap command                              | experienced with IBM Spectrum                                   |  |
|                                                                   | mmaddcallback command                          | Scale systems and familiar with the terminology and concepts in |  |
|                                                                   | mmadddisk command                              | the XDSM standard                                               |  |
|                                                                   | mmaddnode command                              |                                                                 |  |
|                                                                   | mmadquery command                              |                                                                 |  |
|                                                                   | mmafmconfig command                            |                                                                 |  |
|                                                                   | mmafmcosaccess command                         |                                                                 |  |
|                                                                   | mmafmcosconfig command                         |                                                                 |  |
|                                                                   | mmafmcosctl command                            |                                                                 |  |
|                                                                   | mmafmcoskeys command                           |                                                                 |  |
|                                                                   | mmafmctl command                               |                                                                 |  |
|                                                                   | mmafmlocal command                             |                                                                 |  |
|                                                                   | mmapplypolicy command                          |                                                                 |  |
|                                                                   | mmaudit command                                |                                                                 |  |
|                                                                   | mmauth command                                 |                                                                 |  |
|                                                                   | mmbackup command                               |                                                                 |  |
|                                                                   | mmbackupconfig command                         |                                                                 |  |
|                                                                   | mmbuildgpl command                             |                                                                 |  |
|                                                                   | mmcachectl command                             |                                                                 |  |
|                                                                   | mmcallhome command                             |                                                                 |  |
|                                                                   | mmces command                                  |                                                                 |  |
|                                                                   | mmchattr command                               |                                                                 |  |
|                                                                   | mmchcluster command                            |                                                                 |  |
|                                                                   | mmchconfig command                             |                                                                 |  |
|                                                                   | mmchdisk command                               |                                                                 |  |
|                                                                   | mmcheckquota command                           |                                                                 |  |
|                                                                   | mmchfileset command                            |                                                                 |  |
|                                                                   | mmchfs command                                 |                                                                 |  |
|                                                                   | mmchlicense command                            |                                                                 |  |
|                                                                   | mmchmgr command                                |                                                                 |  |
|                                                                   | mmchnode command                               |                                                                 |  |
|                                                                   | mmchnodeclass command                          |                                                                 |  |
|                                                                   | mmchnsd command                                |                                                                 |  |
|                                                                   | mmchpolicy command                             |                                                                 |  |
|                                                                   | mmchpool command                               |                                                                 |  |
|                                                                   | mmchqos command                                |                                                                 |  |
|                                                                   | mmclidecode command                            |                                                                 |  |

| Table 1. IBM Spectrum Scale I                               | Type of information    | Intended users                                                                        |  |
|-------------------------------------------------------------|------------------------|---------------------------------------------------------------------------------------|--|
|                                                             | Type of illiorniation  | Intended users                                                                        |  |
| IBM Spectrum Scale:<br>Command and Programming<br>Reference | mmclone command        | System administrators of IBM                                                          |  |
|                                                             | mmcloudgateway command | Spectrum Scale systems                                                                |  |
|                                                             | mmcrcluster command    | <ul> <li>Application programmers who are<br/>experienced with IBM Spectrum</li> </ul> |  |
|                                                             | mmcrfileset command    | Scale systems and familiar with                                                       |  |
|                                                             | mmcrfs command         | the terminology and concepts in                                                       |  |
|                                                             | mmcrnodeclass command  | the XDSM standard                                                                     |  |
|                                                             | mmcrnsd command        |                                                                                       |  |
|                                                             | mmcrsnapshot command   |                                                                                       |  |
|                                                             | mmdefedquota command   |                                                                                       |  |
|                                                             | mmdefquotaoff command  |                                                                                       |  |
|                                                             | mmdefquotaon command   |                                                                                       |  |
|                                                             | mmdefragfs command     |                                                                                       |  |
|                                                             | mmdelacl command       |                                                                                       |  |
|                                                             | mmdelcallback command  |                                                                                       |  |
|                                                             | mmdeldisk command      |                                                                                       |  |
|                                                             | mmdelfileset command   |                                                                                       |  |
|                                                             | • mmdelfs command      |                                                                                       |  |
|                                                             | mmdelnode command      |                                                                                       |  |
|                                                             | mmdelnodeclass command |                                                                                       |  |
|                                                             | • mmdelnsd command     |                                                                                       |  |
|                                                             | mmdelsnapshot command  |                                                                                       |  |
|                                                             | mmdf command           |                                                                                       |  |
|                                                             | mmdiag command         |                                                                                       |  |
|                                                             | • mmdsh command        |                                                                                       |  |
|                                                             | mmeditacl command      |                                                                                       |  |
|                                                             | mmedquota command      |                                                                                       |  |
|                                                             | mmexportfs command     |                                                                                       |  |
|                                                             | mmfsck command         |                                                                                       |  |
|                                                             | mmfsckx command        |                                                                                       |  |
|                                                             | mmfsctl command        |                                                                                       |  |
|                                                             | mmgetacl command       |                                                                                       |  |
|                                                             | mmgetstate command     |                                                                                       |  |
|                                                             | mmhadoopctl command    |                                                                                       |  |
|                                                             | • mmhdfs command       |                                                                                       |  |
|                                                             | mmhealth command       |                                                                                       |  |
|                                                             | mmimgbackup command    |                                                                                       |  |
|                                                             | mmimgrestore command   |                                                                                       |  |
|                                                             | mmimportfs command     |                                                                                       |  |
|                                                             | mmkeyserv command      |                                                                                       |  |

| Table 1. IBM Spectrum Scale library information units (continued) |                                                                                                    |                                                                                                    |  |
|-------------------------------------------------------------------|----------------------------------------------------------------------------------------------------|----------------------------------------------------------------------------------------------------|--|
| Information unit                                                  | Type of information                                                                                                    | Intended users                                                                                                    |  |
| IBM Spectrum Scale: Command and Programming Reference             | <ul> <li>mmlinkfileset command</li> <li>mmlsattr command</li> <li>mmlscallback command</li> <li>mmlscluster command</li> <li>mmlscluster command</li> <li>mmlsdisk command</li> <li>mmlsfileset command</li> <li>mmlsficense command</li> <li>mmlsmgr command</li> <li>mmlsmount command</li> <li>mmlsnodeclass command</li> <li>mmlspolicy command</li> <li>mmlspool command</li> <li>mmlsqos command</li> <li>mmlsquota command</li> <li>mmlsquota command</li> <li>mmmount command</li> <li>mmmount command</li> <li>mmnount command</li> <li>mmnount command</li> <li>mmnount command</li> <li>mmnobj command</li> <li>mmnobj command</li> <li>mmperfmon command</li> <li>mmperfmon command</li> <li>mmpon command</li> <li>mmpon command</li> <li>mmputacl command</li> <li>mmputacl command</li> <li>mmquotaoff command</li> <li>mmquotaoff command</li> <li>mmquotaon command</li> <li>mmreclaimspace command</li> <li>mmreclaimspace command</li> <li>mmremotefs command</li> <li>mmremotefs command</li> <li>mmremotefs command</li> <li>mmrestorefs command</li> <li>mmrestorefs command</li> <li>mmrestorefs command</li> <li>mmrestorefs command</li> <li>mmrestorefs command</li> <li>mmrestorefs command</li> <li>mmrestorefs command</li> <li>mmrestorefs command</li> <li>mmrestorefs command</li> <li>mmrestorefs command</li> <li>mmrestripefile command</li> </ul> | System administrators of IBM Spectrum Scale systems  Application programmers who are experienced with IBM Spectrum Scale systems and familiar with the terminology and concepts in the XDSM standard  **Total Control of the Control of the Control o |  |

| Table 1. IBM Spectrum Scale                                 |                                                                                                    |                                                                                                    |  |
|-------------------------------------------------------------|----------------------------------------------------------------------------------------------------|----------------------------------------------------------------------------------------------------|--|
| Information unit                                            | Type of information                                                                                                    | Intended users                                                                                                    |  |
| IBM Spectrum Scale:<br>Command and Programming<br>Reference | <ul> <li>mmrestripefs command</li> <li>mmrpldisk command</li> <li>mmsdrrestore command</li> <li>mmsetquota command</li> <li>mmshutdown command</li> <li>mmshutdown command</li> <li>mmsnapdir command</li> <li>mmstartup command</li> <li>mmtracectl command</li> <li>mmunount command</li> <li>mmunlinkfileset command</li> <li>mmuserauth command</li> <li>mmwatch command</li> <li>mmwinservetl command</li> <li>mmxcp command</li> <li>spectrumscale command</li> <li>Programming reference</li> <li>IBM Spectrum Scale Data Management API for GPFS information</li> <li>GPFS programming interfaces</li> <li>GPFS user exits</li> <li>IBM Spectrum Scale management API endpoints</li> <li>Considerations for GPFS applications</li> </ul> | System administrators of IBM Spectrum Scale systems     Application programmers who are experienced with IBM Spectrum Scale systems and familiar with the terminology and concepts in the XDSM standard |  |

| Table 1. IBM Spectrum Scale library information units (continued) |                                                        |                                                                 |  |
|-------------------------------------------------------------------|--------------------------------------------------------|-----------------------------------------------------------------|--|
| Information unit                                                  | Type of information                                    | Intended users                                                  |  |
| IBM Spectrum Scale: Big<br>Data and Analytics Guide               | This guide provides the following information:         | System administrators of IBM     Spectrum Scale systems         |  |
|                                                                   | Summary of changes                                     | Application programmers who are                                 |  |
|                                                                   | Big data and analytics support                         | experienced with IBM Spectrum                                   |  |
|                                                                   | Hadoop Scale Storage Architecture                      | Scale systems and familiar with the terminology and concepts in |  |
|                                                                   | Elastic Storage Server                                 | the XDSM standard                                               |  |
|                                                                   | • Erasure Code Edition                                 |                                                                 |  |
|                                                                   | Share Storage (SAN-based storage)                      |                                                                 |  |
|                                                                   | • File Placement Optimizer (FPO)                       |                                                                 |  |
|                                                                   | Deployment model                                       |                                                                 |  |
|                                                                   | Additional supported storage features                  |                                                                 |  |
|                                                                   | IBM Spectrum Scale support for Hadoop                  |                                                                 |  |
|                                                                   | HDFS transparency overview                             |                                                                 |  |
|                                                                   | Supported IBM Spectrum Scale storage modes             |                                                                 |  |
|                                                                   | Hadoop cluster planning                                |                                                                 |  |
|                                                                   | • CES HDFS                                             |                                                                 |  |
|                                                                   | Non-CES HDFS                                           |                                                                 |  |
|                                                                   | Security                                               |                                                                 |  |
|                                                                   | Advanced features                                      |                                                                 |  |
|                                                                   | Hadoop distribution support                            |                                                                 |  |
|                                                                   | Limitations and differences from<br>native HDFS        |                                                                 |  |
|                                                                   | Problem determination                                  |                                                                 |  |
|                                                                   | IBM Spectrum Scale Hadoop performance tuning guide     |                                                                 |  |
|                                                                   | Overview                                               |                                                                 |  |
|                                                                   | Performance overview                                   |                                                                 |  |
|                                                                   | Hadoop Performance Planning<br>over IBM Spectrum Scale |                                                                 |  |
|                                                                   | Performance guide                                      |                                                                 |  |

| Table 1. IBM Spectrum Scale library information units (continued) |                                                                                                    |                                                                                                    |  |
|-------------------------------------------------------------------|----------------------------------------------------------------------------------------------------|----------------------------------------------------------------------------------------------------|--|
| Information unit                                                  | Type of information                                                                                                    | Intended users                                                                                                    |  |
| IBM Spectrum Scale: Big<br>Data and Analytics Guide               | Cloudera Data Platform (CDP)<br>Private Cloud Base                                                                                                    | System administrators of IBM     Spectrum Scale systems                                                                                                    |  |
|                                                                   | <ul> <li>Overview</li> <li>Planning</li> <li>Installing</li> <li>Configuring</li> <li>Administering</li> <li>Upgrading</li> <li>Limitations</li> </ul>                                                                                                    | Application programmers who are<br>experienced with IBM Spectrum<br>Scale systems and familiar with<br>the terminology and concepts in<br>the XDSM standard                                                                                                    |  |
|                                                                   | Problem determination                                                                                                    |                                                                                                    |  |
| IBM Spectrum Scale: Big<br>Data and Analytics Guide               | Cloudera HDP 3.X  Planning Installation Upgrading and uninstallation Configuration Administration Limitations Problem determination Open Source Apache Hadoop Without CES HDFS Open Source Apache Hadoop with CES HDFS Cloudera HDP 2.6 Planning Installation Upgrading software stack Configuration Administration Troubleshooting Limitations | System administrators of IBM Spectrum Scale systems Application programmers who are experienced with IBM Spectrum Scale systems and familiar with the terminology and concepts in the XDSM standard  **Total Control of the Control of the Control of |  |

| Table 1. IBM Spectrum Scale library information units (continued) |                                                                                                    |                                                                                                    |  |
|-------------------------------------------------------------------|----------------------------------------------------------------------------------------------------|----------------------------------------------------------------------------------------------------|--|
| Information unit                                                  | Type of information                                                                                          | Intended users                                                                                                    |  |
| IBM Spectrum Scale Erasure<br>Code Edition Guide                  | IBM Spectrum Scale Erasure Code<br>Edition                                                                   | System administrators of IBM<br>Spectrum Scale systems                                                                   |  |
|                                                                   | Summary of changes                                                                                           | Application programmers who are                                                                                          |  |
|                                                                   | Introduction to IBM Spectrum     Scale Erasure Code Edition                                                  | experienced with IBM Spectrum<br>Scale systems and familiar with<br>the terminology and concepts in<br>the XDSM standard |  |
|                                                                   | Planning for IBM Spectrum Scale<br>Erasure Code Edition                                                      |                                                                                                    |  |
|                                                                   | Installing IBM Spectrum Scale     Erasure Code Edition                                                       |                                                                                                    |  |
|                                                                   | Uninstalling IBM Spectrum Scale<br>Erasure Code Edition                                                      |                                                                                                    |  |
|                                                                   | Incorporating IBM Spectrum     Scale Erasure Code Edition in     an Elastic Storage Server (ESS)     cluster |                                                                                                    |  |
|                                                                   | Creating an IBM Spectrum Scale<br>Erasure Code Edition storage<br>environment                                |                                                                                                    |  |
|                                                                   | Using IBM Spectrum Scale     Erasure Code Edition for data     mirroring and replication                     |                                                                                                    |  |
|                                                                   | Upgrading IBM Spectrum Scale<br>Erasure Code Edition                                                         |                                                                                                    |  |
|                                                                   | Administering IBM Spectrum     Scale Erasure Code Edition                                                    |                                                                                                    |  |
|                                                                   | Troubleshooting                                                                                              |                                                                                                    |  |
|                                                                   | IBM Spectrum Scale RAID     Administration                                                                   |                                                                                                    |  |

## **Prerequisite and related information**

For updates to this information, see IBM Spectrum Scale in IBM Documentation.

For the latest support information, see the IBM Spectrum Scale FAQ in IBM Documentation.

## **Conventions used in this information**

<u>Table 2 on page xxiv</u> describes the typographic conventions used in this information. UNIX file name conventions are used throughout this information.

Note: Users of IBM Spectrum Scale for Windows must be aware that on Windows, UNIX-style file names need to be converted appropriately. For example, the GPFS cluster configuration data is stored in the /var/mmfs/gen/mmsdrfs file. On Windows, the UNIX namespace starts under the %SystemDrive%\cygwin64 directory, so the GPFS cluster configuration data is stored in the C:\cygwin64\var\mmfs\gen\mmsdrfs file.

| Table 2. Convention | ns ·                                                                                                    |  |
|---------------------|----------------------------------------------------------------------------------------------------|--|
| Convention          | Usage                                                                                                    |  |
| bold                | Bold words or characters represent system elements that you must use literally, such as commands, flags, values, and selected menu options.                                                                       |  |
|                     | Depending on the context, <b>bold</b> typeface sometimes represents path names, directories, or file names.                                                                                                    |  |
| bold<br>underlined  | <u>bold underlined</u> keywords are defaults. These take effect if you do not specify a different keyword.                                                                                                    |  |
| constant width      | Examples and information that the system displays appear in constant-width typeface.                                                                                                    |  |
|                     | Depending on the context, constant-width typeface sometimes represents path names, directories, or file names.                                                                                                    |  |
| italic              | Italic words or characters represent variable values that you must supply.                                                                                                    |  |
|                     | Italics are also used for information unit titles, for the first use of a glossary term, and for general emphasis in text.                                                                                        |  |
| <key></key>         | Angle brackets (less-than and greater-than) enclose the name of a key on the keyboard. For example, <enter> refers to the key on your terminal or workstation that is labeled with the word <i>Enter</i>.</enter> |  |
| 1                   | In command examples, a backslash indicates that the command or coding example continues on the next line. For example:                                                                                            |  |
|                     | <pre>mkcondition -r IBM.FileSystem -e "PercentTotUsed &gt; 90" \ -E "PercentTotUsed &lt; 85" -m p "FileSystem space used"</pre>                                                                                   |  |
| {item}              | Braces enclose a list from which you must choose an item in format and syntax descriptions.                                                                                                    |  |
| [item]              | Brackets enclose optional items in format and syntax descriptions.                                                                                                    |  |
| <ctrl-x></ctrl-x>   | The notation <ctrl-x> indicates a control character sequence. For example, <ctrl-c> means that you hold down the control key while pressing <c>.</c></ctrl-c></ctrl-x>                                            |  |
| item                | Ellipses indicate that you can repeat the preceding item one or more times.                                                                                                    |  |
| 1                   | In <i>synopsis</i> statements, vertical lines separate a list of choices. In other words, a vertical line means <i>Or</i> .                                                                                       |  |
|                     | In the left margin of the document, vertical lines indicate technical changes to the information.                                                                                                    |  |

**Note:** CLI options that accept a list of option values delimit with a comma and no space between values. As an example, to display the state on three nodes use mmgetstate -N *NodeA*, *NodeB*, *NodeC*. Exceptions to this syntax are listed specifically within the command.

### **How to send your comments**

Your feedback is important in helping us to produce accurate, high-quality information. If you have any comments about this information or any other IBM Spectrum Scale documentation, send your comments to the following e-mail address:

mhvrcfs@us.ibm.com

Include the publication title and order number, and, if applicable, the specific location of the information about which you have comments (for example, a page number or a table number).

To contact the IBM Spectrum Scale development organization, send your comments to the following e-mail address:

scale@us.ibm.com

## **Chapter 1. Summary of changes**

Summary of changes for IBM Spectrum Scale Container Storage Interface driver.

The following enhancements are made in this release:

- fsGroup support for RWO volumes.
- Migrated all sidecar from statefulset to deployment.
- Upgraded Kubernetes CSI sidecar containers.
- Support for Kubernetes 1.24.
- SCC management is moved out of Operator for OCP environment.

### Deprecated features in IBM Spectrum Scale Container Storage Interface driver

A feature is a deprecated feature if that specific feature is supported in the current release, but the support might be removed in a future release. In some cases, it might be advisable to plan to discontinue the use of deprecated functionality.

| Category     | Deprecated functionality | Recommended Action                                                                                                    | Starting from IBM<br>Spectrum Scale CSI<br>release |
|--------------|--------------------------|----------------------------------------------------------------------------------------------------|----------------------------------------------------|
| OLM Support_ | All                      | Plan to install using CLIs, see "Installing IBM Spectrum Scale Container Storage Interface driver using CLIs" on page 14 | 2.5.1                                              |

<sup>©</sup> Copyright IBM Corp. 2015, 2022

## **Chapter 2. Introduction**

IBM Spectrum Scale is a clustered file system that provides concurrent access to a single file system or set of file systems from multiple nodes. The nodes can be SAN-attached, network attached, a mixture of SAN-attached and network attached, or in a shared nothing cluster configuration. This enables high-performance access to this common set of data to support a scale-out solution or to provide a high availability platform. For more information on IBM Spectrum Scale features, see the *Product overview* section in the *IBM Spectrum Scale: Concepts, Planning, and Installation Guide*.

Container Storage Interface (CSI) is a standard for exposing arbitrary block and file storage systems to containerized workloads on Container Orchestration Systems like Kubernetes. The IBM Spectrum Scale Container Storage Interface driver specification is defined in the CSI <u>specification repository</u> in the Container Storage Interface project in the GitHub.

IBM Spectrum Scale Container Storage Interface driver allows IBM Spectrum Scale to be used as a persistent storage for stateful application running in Kubernetes clusters. Through the IBM Spectrum Scale Container Storage Interface driver, Kubernetes persistent volumes (PVs) can be provisioned from IBM Spectrum Scale. Containers can essentially be used with stateful microservices such as database applications (MongoDB, PostgreSQL, and so on).

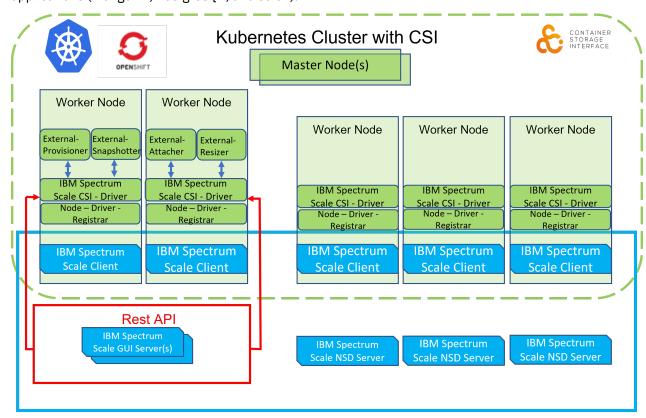

Figure 1. IBM Spectrum Scale Container Storage Interface Driver

IBM implements the CSI specification of storage plug-in in the following manner:

The external-provisioner, external-snapshotter, external-attacher, and external-resizer Sidecar Containers are deployments, which might be deployed on separate infrastructure hosts for resiliency.

- The external-provisioner watches for create and delete volume API calls.
- The external-snapshotter watches for create and delete volume snapshots calls.
- The external-attacher watches for mount and unmount API calls.
- The external-resizer watches the volume expansion calls.

The node-driver-registrar is a kubelet service, which runs alongside the node plug-in at the time of initialization. The IBM Spectrum Scale Container Storage Interface driver provides the interconnect for persistent volume mount from the container worker node to the underlying storage system and is deployed as a DaemonSet.

The IBM Spectrum Scale Container Storage Interface driver makes the REST API calls to the IBM Spectrum Scale storage system to perform storage management functions. For more information, see Deployments and DaemonSet in the Kubernetes Documentation.

Support for consistency group is available from IBM Spectrum Scale Container Storage Interface driver 2.5.0. For more information, see "Consistency Group (CG)" on page 35.

#### **Features covered**

The following features are available with IBM Spectrum Scale Container Storage Interface driver:

- Static provisioning: Ability to use existing directories and filesets as persistent volumes.
- Lightweight dynamic provisioning: Ability to create directory-based volumes dynamically.
- Fileset-based dynamic provisioning: Ability to create fileset-based volumes dynamically.
- Multiple file systems support: Ability to create volume across multiple file systems.
- Remote mount support: Ability to create volume on a remotely mounted file system.
- Operator support for easier deployment, upgrade, and cleanup.
- Supported volume access modes: RWX (ReadWriteMany) and RWO (ReadWriteOnce)
- Snapshot feature support: Ability to create a volume snapshot and to restore a snapshot into a new volume.
- Volume Expansion support : Ability to expand a dynamically provisioned volume.
- Volume Cloning support : Ability to create a clone of an existing volume.
- Compression support: Ability to enable compression for dynamically provisioned volumes.
- Tiering support: Ability to enable tiering for dynamically provisioned volumes.
- Consistency Group support: Ability to have group of volumes for application groups.
- fsGroup support for RWO volumes: When used, Kubernetes recursively changes the ownership and permission of volumes content to match the fsGroup specified in a pod's securityContext.

## **Chapter 3. Planning**

Describes the planning information for using IBM Spectrum Scale Container Storage Interface driver.

**Note:** If you are using a Red Hat® OpenShift® cluster, ensure to replace "kubectl" with "oc" in all commands.

## **Hardware and software requirements**

Hardware and software requirements for IBM Spectrum Scale Container Storage Interface driver.

The following hardware and software requirements must be met for using IBM Spectrum Scale Container Storage Interface driver at your site:

- Red Hat Enterprise Linux CoreOS (RHCOS) support (x86\_64 ppc64le, s390x architecture) when installed in combination with IBM Spectrum Scale Container Native storage access. For information on the instruction sets, see IBM Spectrum Scale Container Native Storage Access documentation.
- Red Hat OpenShift 4.8, 4.9, and 4.10 (x86\_64 architecture) through RHEL 7.x/8.x worker nodes.
- Vanilla Kubernetes version 1.22, 1.23, and 1.24 (x86\_64 and ppc64le architecture).

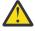

**Attention:** You must run IBM Spectrum Scale Container Storage Interface driver 2.3.1 or later to upgrade to Kubernetes 1.22.

- IBM Spectrum Scale 5.1.1.2 or later.
- Red Hat Enterprise Linux (RHEL) 7.8, and 7.9 (x86\_64 and ppc64le architecture with Vanila Kubernetes).
- Ubuntu 20.04 (x86\_64 architecture) with Vanilla Kubernetes.

| Table 4. CSI Features, OCP, Kubernetes and IBM Spectrum Scale Compatibility Matrix |                |                  |                               |                                             |
|------------------------------------------------------------------------------------|----------------|------------------|-------------------------------|---------------------------------------------|
| IBM Spectrum Scale Container Storage Interface driver Feature or Parameter         | OCP level      | Kubernetes level | IBM Spectrum<br>Scale level   | IBM Spectrum<br>Scale Filesystem<br>version |
| Volume Snapshot                                                                    | 4.8, 4.9, 4.10 | 1.21, 1.22, 1.23 | 5.1.1.2                       | Not Applicable                              |
|                                                                                    |                |                  | Recommended: 5.1.2.1 or later |                                             |
| Volume Cloning                                                                     | 4.8, 4.9, 4.10 | 1.22, 1.23       | 5.1.2.1                       | Not Applicable                              |
| Consistency Group                                                                  | 4.8, 4.9, 4.10 | 1.21, 1.22, 1.23 | 5.1.3.0                       | Not Applicable                              |
| Compression                                                                        | 4.8, 4.9, 4.10 | 1.21, 1.22, 1.23 | 5.1.3.0                       | Not Applicable                              |
| Tiering                                                                            | 4.8, 4.9, 4.10 | 1.21, 1.22, 1.23 | 5.1.3.0                       | 27.00                                       |
| Permissions<br>parameter in<br>storageClass                                        | Not Applicable | Not Applicable   | 5.1.1.2                       | Not Applicable                              |
| fsGroup                                                                            | Not Applicable | Not Applicable   | 5.1.1.2                       | Not Applicable                              |

IBM Spectrum Scale CSI Compatibility matrix

| IBM Spectrum<br>Scale Container<br>Storage Interface<br>driver version | Architecture | Non-containerized<br>IBM Spectrum<br>Scale level for<br>worker nodes                  | IBM Spectrum<br>Scale level if<br>remote cluster is<br>used                           | OCP levels     |
|------------------------------------------------------------------------|--------------|---------------------------------------------------------------------------------------|---------------------------------------------------------------------------------------|----------------|
| 2.3.0 (Sep 2021)                                                       | x86, ppc64le | 5.1.0.1 or later,<br>5.1.1.0 or later*,<br>5.1.1.2 or later**                         | 5.1.0.1 or later,<br>5.1.1.0 or later*,<br>5.1.1.2 or later**                         | 4.7, 4.8       |
| 2.3.1 (Oct 2021)                                                       | x86, ppc64le | 5.1.0.1 or later,<br>5.1.1.0 or later*,<br>5.1.1.2 or later**                         | 5.1.0.1 or later,<br>5.1.1.0 or later*,<br>5.1.1.2 or later**                         | 4.7, 4.8       |
| 2.4.0 (Dec 2021)                                                       | x86, ppc64le | 5.1.0.1 or later,<br>5.1.1.0 or later*,<br>5.1.1.2 or later**,<br>5.1.2.1 or later*** | 5.1.0.1 or later,<br>5.1.1.0 or later*,<br>5.1.1.2 or later**,<br>5.1.2.1 or later*** | 4.7, 4.8, 4.9  |
| 2.5.x (Mar 2022)                                                       | x86, ppc64le | 5.1.1.2 or later                                                                      | 5.1.1.2 or later                                                                      | 4.8, 4.9, 4.10 |
| 2.6.0 (Jun 2022)                                                       | x86, ppc64le | 5.1.1.2 or later                                                                      | 5.1.1.2 or later                                                                      | 4.8, 4.9, 4.10 |
| 2.6.1 (Sep 2022)                                                       | x86, ppc64le | 5.1.1.2 or later                                                                      | 5.1.1.2 or later                                                                      | 4.8, 4.9, 4.10 |

#### Note:

- \* The minimum version required for CSI snapshots.
- \*\* The minimum version required for permission parameter.
- \*\*\* The minimum version required for CSI Volume Clone.
- For IBM Spectrum Scale Container Storage Interface driver 2.6, refer table "CSI Features, OCP, Kubernetes and Spectrum Scale Compatibility Matrix" to check features supported for various Spectrum Scale versions.

## **Deployment considerations**

Ensure that the following steps are completed before you deploy IBM Spectrum Scale Container Storage Interface driver in your cluster.

- Worker nodes selection: By default, Kubernetes or Red Hat OpenShift schedules the IBM Spectrum Scale Container Storage Interface driver pods on all worker nodes. It is essential to have IBM Spectrum Scale client installed on all these nodes. If you want to schedule the IBM Spectrum Scale Container Storage Interface driver pods only on selected worker nodes, you must label the selected nodes and use this label in node selector. For more information, see "Using the node selector" on page 26.
- Node selection for sidecar pods: The CSI sidecar pods can be scheduled on specific nodes by adding labels to nodes, and adding the nodeSelectors for the sidecar pods. For more information, see <u>Using the node selector</u>. IBM Spectrum Scale Container Storage Interface driver driver pod must also be scheduled on the nodes that run sidecar pods. On Red Hat OpenShift, if the infrastructure nodes are worker nodes, schedule the sidecar pods to run on infrastructure nodes.
- Local file system: If you plan to use a local file system for PVC provisioning, ensure that the IBM Spectrum Scale GUI is initialized and running on your IBM Spectrum Scale cluster.
- **Remote cluster setup**: If you plan to use a remotely mounted file system for PVC provisioning, ensure that the following setup is completed:
  - The IBM Spectrum Scale GUI is initialized and running on both clusters (owning cluster and accessing cluster)
  - Remote cluster details are added to the Operator configuration. For more information, see <u>"Remote</u> cluster support" on page 22.

- SELinux considerations: Different Kubernetes distributions handle the SELinux enforcing mode differently. There might be differences in terms of SELinux context that is set on files, relabeling of volumes and the process context of containers. As a prerequisite, appropriate SELinux rules must be set up to allow IBM Spectrum Scale Container Storage Interface driver containers to access the required resources on host. For example, "container\_t" context needs to have access to csi.sock and the IBM Spectrum Scale file system, or the files that need access from containers need to have the "container\_file\_t" context set. Refer to audit logs for any SELinux failures and set up appropriate rules as required.
- **Node names**: At times, it is possible that IBM Spectrum Scale cluster and Kubernetes or Red Hat OpenShift cluster are configured with different node names for the same host.
  - 1. Issue the following command to check the nodes used by the Kubernetes. Do not consider the nodes name where the IBM Spectrum Scale is not expected to run. For example, the master nodes.

```
kubectl get nodes
```

2. Check the node name used by IBM Spectrum Scale by issuing the following curl command against the IBM Spectrum Scale GUI host of primary cluster.

```
curl --insecure -u '<gui_username>:<gui_username_password>' -X GET https://<gui host IP/
name>:443/scalemgmt/v2/filesystems/<filesystemname>?fields=mount
```

#### Note:

- The preceding command lists the node names where the filesystem is mounted in the field nodesMountedReadWrite. The preceding command may return the long list of the nodes where the specified file system mounts. Consider the node names listed only for the Kubernetes nodes.
- If the node names listed in step 1 are not present as is (exact string) in the node names listed in step 2, then configure node mapping in the Operator configuration. For more information, see "Kubernetes to IBM Spectrum Scale node mapping" on page 27.
- **Internet connectivity**: If your worker nodes do not have internet connectivity and access to the quay.io registry, you need to manually download the following images and upload to the local image registry.

| Table 5. Image Links for IBM Spectrum Scale Container Storage Interface driver 2.6.1 |                    |                                                                                                    |  |
|--------------------------------------------------------------------------------------|--------------------|----------------------------------------------------------------------------------------------------|--|
| Name                                                                                 | Version            | Image                                                                                                    |  |
| ibm-spectrum-scale-csi-<br>operator                                                  | 2.6.1 <sub>_</sub> | quay.io/ibm-spectrum-scale/ibm-spectrum-scale-csi-operator@sha256:9ac13e80b2a 9299807f4249b23967fc2517a 4aa34528d1ec524c5c8eb2691f d0                  |  |
| ibm-spectrum-scale-csi-driver                                                        | 2.6.1 <sub>_</sub> | quay.io/ibm-spectrum-scale/ibm-spectrum-scale-csi-driver@sha256:8340faaee3bd3a4ac19047dc17fa3cf01c7350d49a783e1729468d7771f5d5be                       |  |
| interrecord-separator                                                                | 2.6.0              | quay.io/ibm-spectrum-scale/<br>ibm-spectrum-scale-csi-<br>operator@sha256:b62ad588fbc<br>338090f405740fd8bceaf59b32<br>67cdb532c60ae965643ccae4d<br>5d |  |

| Name                          | Version | Image                                                                                                    |
|-------------------------------|---------|----------------------------------------------------------------------------------------------------|
| ibm-spectrum-scale-csi-driver | 2.6.0   | quay.io/ibm-spectrum-scale/ibm-spectrum-scale-csi-driver@sha256:1efa61d65ee33c574cd2826f1bc6194631b1905996eddaa2ad5                                            |
| csi-node-driver-registrar     | 2.5.0   | us.gcr.io/k8s-artifacts-prod/sig-<br>storage/csi-node-driver-<br>registrar@sha256:4fd21f36075<br>b44d1a423dfb262ad79202ce5<br>4e95f5cbc4622a6c1c38ab287a<br>d6 |
| livenessprobe                 | 2.7.0   | us.gcr.io/k8s-artifacts-prod/sig-<br>storage/<br>livenessprobe@sha256:933940f<br>13b3ea0abc62e656c1aa5c5b4<br>7c04b15d71250413a6b821bd0<br>c58b94e             |
| csi-attacher                  | 3.4.0   | us.gcr.io/k8s-artifacts-prod/sig-<br>storage/csi-<br>attacher@sha256:8b9c313c05f<br>54fb04f8d430896f5f5904b6cb<br>157df261501b29adc04d2b2dc<br>7b              |
| csi-provisioner               | 3.1.0   | us.gcr.io/k8s-artifacts-prod/sig-<br>storage/csi-<br>provisioner@sha256:122bfb8c1<br>edabb3c0edd63f06523e6940d<br>958d19b3957dc7b1d6f81e9f1f<br>6119           |
| csi-snapshotter               | 5.0.1   | us.gcr.io/k8s-artifacts-prod/sig-<br>storage/csi-<br>snapshotter@sha256:89e900a1<br>60a986a1a7a4eba7f5259e510<br>398fa87ca9b8a729e7dec59e04<br>c7709           |
| csi-resizer                   | 1.4.0   | us.gcr.io/k8s-artifacts-prod/sig-<br>storage/csi-<br>resizer@sha256:9ebbf9f023e7b<br>41ccee3d52afe39a89e3ddacdb<br>b69269d583abfc25847cfd9e4                   |

<sup>1</sup> For CSI 2.6.1, the images other than operator and driver are the same images as CSI 2.6.0.

**Note:** Upload these images on all worker nodes by using **docker/podman** command. In case you use a private registry for your Red Hat OpenShift or Kubernetes environment, upload the images to your private registry. Use the new image URL and registry credentials in the imagePullSecrets section of the csiscaleoperators.csi.ibm.com\_cr.yaml file. For more information, see the following topics:

- To create secrets by using private registry credentials, see <u>Pull an Image from a Private Registry</u> in the Kubernetes documentation.

- For information on the imagePullSecrets section, see the csiscaleoperators.csi.ibm.com\_cr.yaml file on the "Operator" on page 19.
- IBM Spectrum Scale services: GUI nodes, protocol nodes, and NSD nodes are not part of the Kubernetes cluster.
- IBM Spectrum Scale Container Storage Interface driver version support: Rollback to the old versions of IBM Spectrum Scale Container Storage Interface driver is not supported.

# Roles and personas for IBM Spectrum Scale Container Storage Interface driver

Describes the use of different roles, cluster roles, and levels of access that are needed to deploy a fully functional IBM Spectrum Scale Container Storage Interface driver in a Kubernetes/OpenShift cluster.

#### **Personas**

A Kubernetes or Red Hat OpenShift cluster administrator is required to deploy the IBM Spectrum Scale Container Storage Interface driver cluster.

### **Operator permissions**

The IBM Spectrum Scale Container Storage Interface driver operator is a namespace scoped operator. The operator keeps a watch on whatever the namespace it is deployed into. As part of the operator installation process, the user deploys various role-based access control (RBAC) related YAML files. These RBAC YAML files control the operator's access to the resources within the namespace it is watching.

While the operator is running with a namespace scope, it requires access to the cluster level resources to successfully deploy. Access to the cluster level resources are handled through a cluster role that is deployed during the previously mentioned deployment of RBAC YAML files. The role and cluster role are bound to the custom ibm-spectrum-scale-csi-operator ServiceAccount, which the operator uses to create the IBM Spectrum Scale Container Storage Interface driver cluster.

| Table 6. IBM-Spectrum-Scale-CSI-operator role                                                                                                    |                    |                           |  |  |
|----------------------------------------------------------------------------------------------------|--------------------|---------------------------|--|--|
| Resources                                                                                                    | Verbs              | API Groups                |  |  |
| pods, persistentvolumeclaims,<br>services, endpoints, events,<br>configmaps, secrets, secrets/<br>status, services/finalizers,<br>serviceaccounts | *                  | -                         |  |  |
| clusterroles, clusterrolebindings                                                                                                    | *                  | rbac.authorization.k8s.io |  |  |
| deployments, daemonsets, replicasets                                                                                                    | *                  | apps                      |  |  |
| servicemonitors                                                                                                    | GET and CREATE     | monitoring.coreos.com     |  |  |
| deployments/finalizers                                                                                                    | UPDATE             | apps                      |  |  |
| replicasets                                                                                                    | GET                | apps                      |  |  |
| *                                                                                                    | *                  | csi.ibm.com               |  |  |
| securitycontextconstraints                                                                                                    | *                  | security.openshift.io     |  |  |
| *                                                                                                    | *                  | ibm.com®                  |  |  |
| volumeattachments,<br>storageclasses, csidrivers                                                                                                  | *                  | storage.k8s.io            |  |  |
| clusterversions                                                                                                    | GET LIST and WATCH | config.openshift.io       |  |  |

| Table 6. IBM-Spectrum-Scale-CSI-operator role (continued) |       |                     |  |
|-----------------------------------------------------------|-------|---------------------|--|
| Resources                                                 | Verbs | API Groups          |  |
| leases                                                    | *     | coordination.k8s.io |  |

## **Chapter 4. Installation**

Install or clean up the IBM Spectrum Scale Container Storage Interface driver. CSI Operators are used for performing these activities.

**Note:** To install IBM Spectrum Scale Container Storage Interface driver with CNSA, see IBM Spectrum Scale Container Native documentation.

## **Performing pre-installation tasks**

Complete the following tasks before you start installing the IBM Spectrum Scale Container Storage Interface driver:

- Install IBM Spectrum Scale along with the IBM Spectrum Scale management API (GUI) and ensure that the GUI is running on both the owning and accessing clusters that are used for IBM Spectrum Scale Container Storage Interface driver configuration.
  - For the supported versions, see IBM Spectrum Scale FAQ.
  - For more information about installing IBM Spectrum Scale, see the topic Installing IBM Spectrum Scale on Linux nodes with the installation toolkit in IBM Spectrum Scale: Concepts, Planning, and Installation Guide.
  - IBM Spectrum Scale management API (GUI) must be running all the time and must be in healthy state for proper functioning of IBM Spectrum Scale Container Storage Interface driver.
- Install and set up either Kubernetes or Red Hat OpenShift.
  - For supported versions, see IBM Spectrum Scale FAQ in the IBM Spectrum Scale documentation.
  - For more information about installing Kubernetes, see <u>Install and Set Up kubectl</u> topic in the Kubernetes documentation.
  - For information on installing Red Hat OpenShift, see <u>Installing and configuring OpenShift Container</u> Platform clusters topic in the Red Hat OpenShift documentation.
- Install the IBM Spectrum Scale client on the required Kubernetes worker nodes and add these nodes to the IBM Spectrum Scale cluster.
- Mount the primary file system that is used for IBM Spectrum Scale configuration on all Kubernetes worker nodes and on the IBM Spectrum Scale GUI nodes.
- Initialize the IBM Spectrum Scale GUI (if not already done) either by logging in to the GUI console once or by issuing the following command on the GUI node:

```
/usr/lpp/mmfs/gui/cli/initgui
```

• Create an IBM Spectrum Scale user group "CsiAdmin" if it does not exist. Issue the following command to create the CsiAdmin user:

```
/usr/lpp/mmfs/gui/cli/mkusergrp CsiAdmin --role csiadmin
```

• Create an IBM Spectrum Scale user in the "CsiAdmin" group. This user must be used on IBM Spectrum Scale Container Storage Interface driver configuration. Issue this command on the GUI node to create the user:

```
/usr/lpp/mmfs/gui/cli/mkuser <username> -p <password> -g CsiAdmin
```

• Issue the following command from the Kubernetes node to ensure that the GUI server is running and can communicate with the Kubernetes nodes:

```
curl --insecure -u 'gui_username:gui_username_password' -X GET https://guihostname:443/
scalemgmt/v2/cluster
```

The command gives an output similar to the following text:

Issue the following command to set the quota value:

```
mmchfs gpfs0 -Q yes
```

• Issue the following command to verify the file system configuration.

```
mmlsfs gpfs0 --filesetdf -Q --perfileset-quota
flag
                    value
                                              description
 --filesetdf
                                              Fileset df enabled?
                    yes
                    user;group;fileset
 -Q
                                              Quotas accounting enabled
                    user;group;fileset
                                              Quotas enforced
                    none
                                              Default quotas enabled
 --perfileset-quota no
                                              Per-fileset quota enforcement
```

Note: The perfileset-quota must be disabled with value set to "no".

• Enable quota for root user by issuing the following command:

```
mmchconfig enforceFilesetQuotaOnRoot=yes
```

• For Red Hat OpenShift, ensure that the controlSetxattrImmutableSELinux parameter is set to "yes" by issuing the following command:

```
mmchconfig controlSetxattrImmutableSELinux=yes
```

• To display the correct volume size in the container, enable filesetdf of the file system by issuing the following command:

```
mmchfs <filesystem name> --filesetdf
```

• With IBM Spectrum Scale 5.1.4 release, inode expansion can happen automatically.

Once this setting is enabled, inode-limit setting specified on fileset will be ignored. For more information refer https://www.ibm.com/docs/en/spectrum-scale/5.1.4?topic=reference-mmchfs-command

To enable the auto inode expansion issue the following command:

```
mmchfs gpfs0 --auto-inode-limit
```

- Mount the file system that is used for IBM Spectrum Scale Container Storage Interface driver on the same mount point on worker nodes.
- Issue the following command to label the Kubernetes worker nodes where IBM Spectrum Scale client is installed and where IBM Spectrum Scale Container Storage Interface driver runs:

```
kubectl label node node1 scale=true --overwrite=true
```

For more information, see "Using the node selector" on page 26.

• For Vanilla Kubernetes cluster, perform the following steps for the snapshot functions to work:

Note: You need to perform the following steps only if the snapshot controller is not available. These steps are not required for OCP 4.7 and later clusters.

- 1. Install the external snapshotter CRDs:
  - $\label{local_kuberlets} kubect1~apply~-f~https://raw.githubusercontent.com/kubernetes-csi/external-snapshotter/release-5.0/client/config/crd/snapshot.storage.k8s.io_volumesnapshotclasses.yaml$
  - $\label{lem:kubectl} kubectl\ apply\ \text{-f https://raw.githubusercontent.com/kubernetes-csi/external-snapshotter/release-5.0/client/config/crd/snapshot.storage.k8s.io_volumesnapshotcontents.yaml$
  - $\label{lem:kubectl} kubectl\ apply\ \text{-f https://raw.githubusercontent.com/kubernetes-csi/external-snapshotter/release-5.0/client/config/crd/snapshot.storage.k8s.io_volumesnapshots.yaml$
- 2. Install the snapshot controller.
  - $\label{lem:kubectl} kubectl\ apply\ \text{-f https://raw.githubusercontent.com/kubernetes-csi/external-snapshotter/release-5.0/deploy/kubernetes/snapshot-controller/rbac-snapshot-controller.yaml$
  - kubectl apply -f https://raw.githubusercontent.com/kubernetes-csi/external-snapshotter/ release-5.0/deploy/kubernetes/snapshot-controller/setup-snapshot-controller.yaml

## **Installing IBM Spectrum Scale Container Storage Interface driver** using Operator Lifecycle Manager

Install IBM Spectrum Scale Container Storage Interface driver by using Operator Lifecycle Manager (OLM) on OpenShift and Vanilla Kubernetes.

OLM runs by default on Red Hat OpenShift Container Platform 4.2 and later releases. For more information, see Operator Lifecycle Manager workflow and architecture in the Red Hat OpenShift documentation. OLM is not available by default on Kubernetes, and it is recommended to use CLI-based installation of the IBM Spectrum Scale Container Storage Interface driver on Kubernetes. For more information, see "Installing IBM Spectrum Scale Container Storage Interface driver using CLIs" on page 14. However, if OLM is already installed on the Kubernetes cluster, then use the method that is described in the following procedure.

Before performing IBM Spectrum Scale Container Storage Interface driver installation, ensure that the prerequisites are met. For more information, see "Performing pre-installation tasks" on page 11.

Perform the following steps to install IBM Spectrum Scale Container Storage Interface driver by using OLM on OpenShift and Vanilla Kubernetes:

- a. Log in to the Red Hat OpenShift Container Platform/OKD Kubernetes console.
- b. Create Namespace/Project ibm-spectrum-scale-csi-driver.
- c. On the left panel, click **Operators > OperatorHub**. The OperatorHub page appears.
- d. From the Namespace/Project drop-down list, select the Namespace/Project.
- e. In the Filter by keyword box, type "IBM Spectrum Scale CSI".
- f. Click IBM Spectrum Scale CSI Plugin Operator (community edition). The IBM Spectrum Scale CSI Plugin Operator page appears.

- g. Click Install. The Create Operator Subscription page appears.
- h. On the Create Operator Subscription page, select the approval strategy (automatic or manual), and click **Install**. The Installed Operators ready for use page appears, displaying the *IBM Spectrum Scale CSI Plugin Operator* as successfully installed.
- i. On the Installed Operators ready for use page, click **View Operator**, and then go to the **IBM CSI Spectrum Scale Driver** tab.
- j. Create "Secrets" on page 19 and "Certificates" on page 19 as required.
- k. Click Create CSIScale Operator. The Create CSIScale Operator page appears.
- l. In the editor, update the custom resource (CR) file according to your environment. Choose YAML view for updating custom resource file. For more information on custom resource parameters, see "Operator" on page 19.

**Note:** OLM-based installation and upgrade are deprecated and will not be available from CSI 2.6.1. For more information, see "Deprecated features in IBM Spectrum Scale Container Storage Interface driver" on page 1.

If installing CSI 2.6.0 by using OLM on a Red Hat OpenShift Cluster Platform, create SecurityContextConstraint in the cluster. SecurityContextConstraint will ensure that driver and controller pods have sufficient access privileges.

Issue the following command to create spectrum-scale-csiaccess SecurityContextConstraint in the cluster.

kubectl create -f https://raw.githubusercontent.com/IBM/ibm-spectrum-scale-csi/v2.6.0/operator/
config/overlays/ocp-rhel/security\_context\_constraint.yaml

# Installing IBM Spectrum Scale Container Storage Interface driver using CLIs

Before you install IBM Spectrum Scale Container Storage Interface driver, ensure that the prerequisites are met. For more information, see "Performing pre-installation tasks" on page 11.

**Note:** This procedure is applicable for both Kubernetes and Red Hat OpenShift. For Red Hat OpenShift, replace "kubectl" with "oc" in all the commands.

Installing IBM Spectrum Scale Container Storage Interface driver by using Operator involves the following phases:

- 1. Deploy the Operator on your cluster.
- 2. Use the Operator for deploying IBM Spectrum Scale Container Storage Interface driver.

#### Phase 1: Deploying the Operator

To deploy Operator on your cluster, do the following steps:

1. Create a namespace.

kubectl create namespace ibm-spectrum-scale-csi-driver

Note: For Red Hat OpenShift, use this command.

oc new-project ibm-spectrum-scale-csi-driver

- 2. Download the operator manifest.
  - For CSI 2.6.0, issue the following command:

curl -0 https://raw.githubusercontent.com/IBM/ibm-spectrum-scale-csi/v2.6.0/generated/ installer/ibm-spectrum-scale-csi-operator.yaml

• For CSI 2.6.1, issue the following command:

```
curl -0 https://raw.githubusercontent.com/IBM/ibm-spectrum-scale-csi/v2.6.1/generated/
installer/ibm-spectrum-scale-csi-operator.yaml
```

• If you are using an OCP cluster with RHEL nodes, issue the following command for CSI 2.6.0:

```
curl -0 https://raw.githubusercontent.com/IBM/ibm-spectrum-scale-csi/v2.6.0/generated/
installer/ibm-spectrum-scale-csi-operator-ocp-rhel.yaml
```

• If you are using an OCP cluster with RHEL nodes, issue the following command for CSI 2.6.1:

```
curl -0 https://raw.githubusercontent.com/IBM/ibm-spectrum-scale-csi/v2.6.1/generated/
installer/ibm-spectrum-scale-csi-operator-ocp-rhel.yaml
```

**Note:** See Offline Installation and Upgrade for additional steps required for offline upgrade.

3. Issue the following command to apply the operator manifest to deploy the operator.

```
kubectl create -f ibm-spectrum-scale-csi-operator.yaml
```

For OCP cluster with RHEL nodes, issue the following command:

```
kubectl create -f ibm-spectrum-scale-csi-operator-ocp-rhel.yaml
```

4. Verify that the Operator is deployed, and the Operator pod is in running state.

```
NAME READY STATUS RESTARTS AGE pod/ibm-spectrum-scale-csi-operator-6ff9cf6979-v5g4c READY UP-TO-DATE AVAILABLE AGE deployment.apps/ibm-spectrum-scale-csi-operator 1/1 1 1 6d3h
```

#### Phase 2: Deploying IBM Spectrum Scale Container Storage Interface driver

Now that the Operator is up and running, you must access the Operator's API and request a deployment by using the *CSIScaleOperator* custom resource.

Do the following steps:

1. Create a secret with IBM Spectrum Scale GUI server's credentials in the ibm-spectrum-scale-csi-driver namespace. For more information, see "Secrets" on page 19.

**Note:** If you are using a remote cluster setup, then create a secret object for the GUI server of each cluster.

2. Download the sample custom resource file on your cluster.

```
curl -0 https://raw.githubusercontent.com/IBM/ibm-spectrum-scale-csi/v2.6.0/operator/config/
samples/csiscaleoperators.csi.ibm.com_cr.yaml
```

- 3. Modify the parameters in the file to suit your environment. For more information, see <u>"Operator" on page 19.</u>
- 4. Apply the custom resource file to deploy IBM Spectrum Scale Container Storage Interface driver.

```
kubectl apply -f csiscaleoperators.csi.ibm.com_cr.yaml
```

5. Verify that the IBM Spectrum Scale Container Storage Interface driver is installed, Operator and driver resources are ready, and pods are in running state.

```
kubectl get pod,daemonset,deployment -n ibm-spectrum-scale-csi-driver

NAME

pod/ibm-spectrum-scale-csi-9tvlj

pod/ibm-spectrum-scale-csi-attacher-66879bb7f9-f25h4

READY STATUS

RESTARTS

AGE

3/3

Running

0

5d7h

pod/ibm-spectrum-scale-csi-attacher-66879bb7f9-f25h4

1/1

Running

3(10h ago) 5d8h
```

```
pod/ibm-spectrum-scale-csi-attacher-66879bb7f9-ggnlv
                                                               Running
                                                                         1(5d7h ago)5d8h
                                                               Running
pod/ibm-spectrum-scale-csi-bvc7p
                                                        3/3
                                                               Running
                                                                         0(36s ago) 5d7h
pod/ibm-spectrum-scale-csi-operator-df7ddcf8d-54pdg
                                                       1/1
pod/ibm-spectrum-scale-csi-provisioner-59b777f96d-xppxs 1/1
                                                               Running
                                                                         3(10h ago) 5d7h
pod/ibm-spectrum-scale-csi-resizer-6d854f78bd-r29tc
                                                       1/1
                                                               Running
                                                                          3(10h ago) 5d7h
pod/ibm-spectrum-scale-csi-snapshotter-6fbb5cf945-q8fsq 1/1
                                                               Running
                                                                          3(10h ago) 5d7h
                                        DESIRED CURRENT READY
                                                                   UP-TO-DATE
                                                                                AVAILABLE
NODE SELECTOR
               AGE
                                                           2
daemonset.apps/ibm-spectrum-scale-csi
                                                                   2
scale=true
                                                   READY
                                                          UP-TO-DATE AVAILABLE
NAME
                                                                                   AGE
deployment.apps/ibm-spectrum-scale-csi-attacher
                                                  2/2
                                                                                    5d22h
deployment.apps/ibm-spectrum-scale-csi-operator
                                                  1/1
                                                                                    7d
deployment.apps/ibm-spectrum-scale-csi-provisioner 1/1
                                                                                   5d22h
                                                                       1
deployment.apps/ibm-spectrum-scale-csi-resizer
                                                                                    5d22h
deployment.apps/ibm-spectrum-scale-csi-snapshotter 1/1
                                                                                    5d22h
```

For more information, see <u>IBM Spectrum Scale Container Storage Interface (CSI) project</u> in the <u>IBM GitHub repository</u>.

## Offline Installation and Upgrade

Install or upgrade IBM Spectrum Scale Container Storage Interface driver driver offline by following the procedure.

Following steps are needed for offline installation or upgrade:

- 1. Download all the CSI images mentioned in <u>Table 1</u> of Deployment Considerations and upload those to private registry.
- 2. Update ibm-spectrum-scale-csi-operator.yaml or ibm-spectrum-scale-csi-operator-ocp-rhel.yaml(in case of OCP with RHEL worker nodes) to use offline images.
  - Update the operator image location.
  - Update an environment variable CSI\_DRIVER\_IMAGE.
  - Add environment variables:
    - CSI\_SNAPSHOTTER\_IMAGE
    - CSI\_ATTACHER\_IMAGE
    - CSI\_PROVISIONER\_IMAGE
    - CSI\_LIVENESSPROBE\_IMAGE
    - CSI\_NODE\_REGISTRAR\_IMAGE
    - CSI\_RESIZER\_IMAGE

```
containers:
- name: operator
image: <CSI Operator Image>
env:
- name: CSI_DRIVER_IMAGE
value: <CSI Driver Image>
- name: CSI_SNAPSHOTTER_IMAGE
value: <CSI Snapshotter Image>
- name: CSI_ATTACHER_IMAGE
value: <CSI Attacher Image>
- name: CSI_PROVISIONER_IMAGE
value: <CSI Provisioner Image>
- name: CSI_IVENESSPROBE_IMAGE
value: <CSI Livenessprobe Image>
- name: CSI_LIVENESPROBE_IMAGE
value: <CSI_NODE_REGISTRAR_IMAGE
value: <CSI_node_registrar_Image>
- name: CSI_RESIZER_IMAGE
value: <CSI_RESIZER_IMAGE</pre>
```

## **Chapter 5. Upgrading**

You can upgrade the IBM Spectrum Scale Container Storage Interface driver to utilize the enhanced feature.

• "IBM Spectrum Scale CSI 2.5 to 2.6" on page 17

**Note:** If you are using IBM Spectrum Scale CSI operator installed by Red Hat Certified Container Catalog, upgrade by following the steps in <u>Upgrading IBM Spectrum Scale Container Storage Interface driver</u> installed by using Red Hat Certified Container Catalog.

## IBM Spectrum Scale CSI 2.5 to 2.6

You can upgrade IBM Spectrum Scale Container Storage Interface driver 2.5 to 2.6 to use the new updates.

Note: Before you upgrade, understand impact of fsGroup support to new and existing data.

Do the following steps to upgrade IBM Spectrum Scale Container Storage Interface driver 2.5 to version 2.6:

- 1. Download the Operator manifest file on your cluster.
  - For CSI 2.6.0, issue the following command:

```
curl -0 https://raw.githubusercontent.com/IBM/ibm-spectrum-scale-csi/v2.6.0/generated/
installer/ibm-spectrum-scale-csi-operator.yaml
```

• For CSI 2.6.1, issue the following command:

```
curl -0 https://raw.githubusercontent.com/IBM/ibm-spectrum-scale-csi/v2.6.1/generated/
installer/ibm-spectrum-scale-csi-operator.yaml
```

• If you are using an OCP cluster with RHEL nodes, issue the following command for CSI 2.6.0:

```
curl -0 https://raw.githubusercontent.com/IBM/ibm-spectrum-scale-csi/v2.6.0/generated/installer/ibm-spectrum-scale-csi-operator-ocp-rhel.yaml
```

• If you are using an OCP cluster with RHEL nodes, issue the following command for CSI 2.6.1:

```
curl -0 https://raw.githubusercontent.com/IBM/ibm-spectrum-scale-csi/v2.6.1/generated/
installer/ibm-spectrum-scale-csi-operator-ocp-rhel.yaml
```

**Note:** See Offline Installation and Upgrade for additional steps required for offline upgrade.

2. Apply the manifest file by issuing the following command:

```
kubectl apply -f ibm-spectrum-scale-csi-operator.yaml
```

For OCP cluster with RHEL nodes, issue the following command:

```
kubectl create -f ibm-spectrum-scale-csi-operator-ocp-rhel.yaml
```

The preceding step upgrades the Operator, and the IBM Spectrum Scale Container Storage Interface driver. The Operator and the pods are restarted with the upgraded image.

3. Verify that the pods are back in the running state by issuing the following command:

```
kubectl get pod -n ibm-spectrum-scale-csi-driver
```

The system displays the following output:

```
NAME READY STATUS RESTARTS AGE pod/ibm-spectrum-scale-csi-9tvlj 3/3 Running 0 5d7h pod/ibm-spectrum-scale-csi-attacher-66879bb7f9-f25h4 1/1 Running 3 (10h ago)
```

```
5d8h
pod/ibm-spectrum-scale-csi-attacher-66879bb7f9-ggnlv
                                                            1/1
                                                                     Running
                                                                               1 (5d7h ago)
pod/ibm-spectrum-scale-csi-bvc7p
                                                            3/3
                                                                    Running
5d7h
pod/ibm-spectrum-scale-csi-operator-df7ddcf8d-54pdg
                                                            1/1
                                                                              0 (36s ago)
                                                                     Running
pod/ibm-spectrum-scale-csi-provisioner-59b777f96d-xppxs
5d7h
                                                            1/1
                                                                     Running
                                                                              3 (10h ago)
pod/ibm-spectrum-scale-csi-resizer-6d854f78bd-r29tc
                                                            1/1
                                                                              3 (10h ago)
                                                                     Running
5d7h
pod/ibm-spectrum-scale-csi-snapshotter-6fbb5cf945-g8fsg
                                                            1/1
                                                                     Running
                                                                              3 (10h ago)
5d7h
```

4. Verify that the Operator and the pods are using the upgraded images by issuing the following command for CSI 2.6.0:

**Note:** If the CustomResource is updated to use custom image names, then the CustomResource must be updated to use new version of the images. Users are not recommended to use the custom images in the CustomResource.

For SHAs for CSI 2.6.1, see Deployment considerations.

#### Handling upgrade failure

If IBM Spectrum Scale Container Storage Interface driver upgrade fails, you can revert to the earlier IBM Spectrum Scale Container Storage Interface driver version. First, uninstall the current IBM Spectrum Scale Container Storage Interface driver version and reinstall the earlier version.

#### Note:

- The new objects that are created on a newer IBM Spectrum Scale Container Storage Interface driver version might not work on an older version.
- In few cases, the CustomResource file needs to be adjusted based on the IBM Spectrum Scale Container Storage Interface driver version that is installed.

## **Chapter 6. Configurations**

You can configure the IBM Spectrum Scale Container Storage Interface driver at your site.

## IBM Spectrum Scale Container Storage Interface driver configurations

During IBM Spectrum Scale Container Storage Interface driver plug-in deployment, the parameters required for communication with IBM Spectrum Scale must be configured in Kubernetes' Secrets.

#### **Secrets**

Secret is needed to store credentials to connect to IBM Spectrum Scale REST API server. The GUI user must have *csiadmin* role.

Perform the following steps:

1. Create a secret in the CSI namespace by issuing the following command:

```
kubectl create secret generic [secret_name] --from-literal=username=[gui_username] --from-
literal=password=[gui_password] -n ibm-spectrum-scale-csi-driver
```

2. Apply the CSI product label to the secret by issuing the following command:

kubectl label secret [secret\_name] product=ibm-spectrum-scale-csi -n ibm-spectrum-scale-csidriver

#### **Certificates**

For secure SSL mode, a CA certificate must be specified. This certificate is used in SSL communication with the IBM Spectrum Scale GUI server. The certificate must be created as a ConfigMap. There must be as many ConfigMaps as the number of clusters with secure SSL enabled.

ConfigMap command syntax

kubectl create configmap <name of configmap> --from-file=<same value provided as name of configmap>=/path/to/mycertificate.pem -n ibm-spectrum-scale-csi-driver

For example,

kubectl create configmap storage-cacert --from-file=storage-cacert=/path/to/mycertificate.pem
-n ibm-spectrum-scale-csi-driver

**Note:** Configmap name and --from-file value must match and this --from-file value must be used as "cacert" value in the Operator.

## **Operator**

You can define the configuration parameters that are needed for creating a CSIScaleOperator custom resource that is used to configure the IBM Spectrum Scale Container Storage Interface driver.

A sample CSIScaleOperator custom resource configuration YAML file is available at the following URL: <a href="https://raw.githubusercontent.com/IBM/ibm-spectrum-scale-csi/v2.6.0/operator/config/samples/csiscaleoperators.csi.ibm.com\_cr.yaml">https://raw.githubusercontent.com/IBM/ibm-spectrum-scale-csi/v2.6.0/operator/config/samples/csiscaleoperators.csi.ibm.com\_cr.yaml</a>.

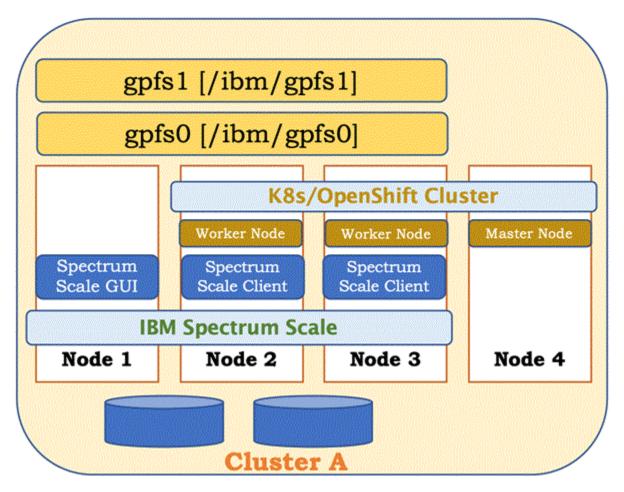

Figure 2. Operator configuration

- Primary cluster: IBM Spectrum Scale cluster where some or all of the client nodes are also worker nodes of Red Hat OpenShift/Kubernetes cluster. The aim of running IBM Spectrum Scale on worker node is to provide persistent storage from IBM Spectrum Scale to the application running on Kubernetes/Red Hat OpenShift.
- Primary file system: One of the existing IBM Spectrum Scale file systems from the primary cluster
  must be designated as the primary file system. One fileset from this file system is used by the IBM
  Spectrum Scale Container Storage Interface driver internally to store the volume references. This fileset
  is referred to as primary fileset. For proper functioning of IBM Spectrum Scale Container Storage
  Interface driver, the primary file system must be mounted on all worker nodes all the time.

The CSIScaleOperator custom resource for a sample deployment looks like the following sample as shown. There are two file systems **gpfs0** and **gpfs1**. For this deployment, we chose **gpfs0** as PrimaryFs.

csiscaleoperators.csi.ibm.com\_cr.yaml file

```
apiVersion: csi.ibm.com/v1
kind: "CSIScaleOperator"
metadata:
    name: "ibm-spectrum-scale-csi"
    namespace: "ibm-spectrum-scale-csi-driver"
    labels:
    app.kubernetes.io/name: ibm-spectrum-scale-csi-operator
    app.kubernetes.io/instance: ibm-spectrum-scale-csi-operator
    app.kubernetes.io/managed-by: ibm-spectrum-scale-csi-operator
    release: ibm-spectrum-scale-csi-operator
    status: {}
spec:
    clusters:
    - id: "<cluster id of IBM Spectrum Scale running on node1,node2,node3>"
```

```
secrets: "guisecretNode1"
secureSslMode: false
        primary:
           primaryFs: "gpfs0"
        restApi:
           - guiHost: "<FQDN/IP of Node 1>"
attacherNodeSelector:
     - key: "scale"
value: "true"
provisionerNodeSelector:
- key: "scale"
- value: "true"
pluginNodeSelector:
- key: "scale"
value: "true"
snapshotterNodeSelector:
- key: "scale"
value: "true"
resizerNodeSelector:
- key: "scale"
value: "true"
```

| Table 7. CSIScaleOperator configuration parameter description |                                     |                                                                                                    |
|---------------------------------------------------------------|-------------------------------------|----------------------------------------------------------------------------------------------------|
| Parameter                                                     | Usage                               | Description                                                                                                    |
| id                                                            | Mandatory                           | Cluster ID of the primary IBM Spectrum Scale cluster. For more information, see <i>mmlscluster command</i> in the <i>IBM Spectrum Scale:</i> Concepts, Planning, and Installation Guide.                                                                                                    |
| primaryFs                                                     | Mandatory                           | Primary file system name.                                                                                                    |
| primaryFset                                                   | Optional                            | Primary fileset name. This will be created if the fileset does not exist. Default value: <b>spectrum-scale-csi-volume-store</b>                                                                                                    |
| inodeLimit                                                    | Optional                            | Inode limit for the primary fileset. If not specified, fileset is created with 1 M inodes, which is the IBM Spectrum Scale default.                                                                                                    |
| cacert                                                        | Mandatory if secureSslMode is true. | Name of the pre-created CA certificate configmap that is used to connect to the GUI server (running on the "guiHost"). For more information, see "Certificates" on page 19.                                                                                                    |
| secrets                                                       | Mandatory                           | Name of the pre-created Secret containing username and password that are used to connect to the GUI server for the cluster specified against the <b>id</b> parameter. For more information, see "Secrets" on page 19.                                                                                                    |
| guiHost                                                       | Mandatory                           | FQDN or IP address of the GUI node of IBM Spectrum Scale cluster that is specified against the <b>id</b> parameter.                                                                                                    |
| imagePullSec<br>rets                                          | Optional                            | An array of imagePullSecrets to be used for pulling images from a private registry. This is a pass-through option that distributes the imagePullSecrets array to the containers generated by the Operator. For more information on creating imagePullSecrets, see <i>Pull an Image from a Private Registry</i> in the Kubernetes documentation. |
| kubeletRootD<br>irPath                                        | Optional                            | The kubelet root directory path is used in case the Kubernetes setup uses a non-default kubelet root directory path. The default kubelet's root directory is located at /var/lib/kubelet.                                                                                                    |

For deployment involving two or more IBM Spectrum Scale clusters, see "Remote cluster support" on page 22.

#### **Status**

To check status of csiScaleOperator resource, issue the following command:

```
oc get csiscaleoperator -n ibm-spectrum-scale-csi-driver -ojson | jq -r '.items[0].status
```

#### Output:

| Table 8. Output status description |                  |                                                                                        |
|------------------------------------|------------------|----------------------------------------------------------------------------------------|
| Condition type                     | Condition status | Description                                                                            |
| Success                            | TRUE             | Operator has created all the resources in the cluster required by CSI driver.          |
| Success                            | FALSE            | Occurred an error while the operator is creating the resources required by CSI driver. |
| Success                            | Unknown          | The initial status when the operator reconciliation is inprogress.                     |

**Note:** If status.condition.status is *False*, look for status.condition.reason and status.condition.message to identify the cause of error. For more information, refer operator logs.

## **Remote cluster support**

IBM Spectrum Scale provides a feature to mount IBM Spectrum Scale file systems from one IBM Spectrum Scale cluster (owning cluster) to another IBM Spectrum Scale cluster (accessing cluster). You can configure an IBM Spectrum Scale Container Storage Interface driver to work with a remotely mounted IBM Spectrum Scale.

The cluster that owns the file system is responsible for administering the file system and granting access to other clusters on a per-cluster basis. After access to a file system is granted to nodes in another IBM Spectrum Scale cluster, the nodes can mount the file system and do data operations as if the file systems are locally owned.

For more information on the remote mount setup, see Accessing a remote GPFS file system in the IBM Spectrum Scale: Command and Programming Reference.

**Note:** Remote mount setup must be done before you configure IBM Spectrum Scale Container Storage Interface driver.

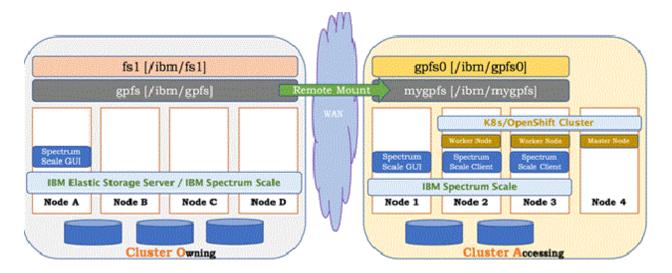

Figure 3. Deployment of two IBM Spectrum Scale clusters with remote-mounted file systems

The primary cluster is the IBM Spectrum Scale cluster where Red Hat OpenShift or Kubernetes worker nodes coexist with IBM Spectrum Scale client nodes. In this example deployment, cluster A is designated as the primary cluster.

The cluster O is another IBM Spectrum Scale cluster that has two file systems gpfs and fs1. The file system gpfs is mounted on Cluster A as file system mygpfs while file system fs1 is not exposed to Cluster A.

For each IBM Spectrum Scale cluster, cluster entry must be added under the **clusters** section of the custom resource.

```
    id: "<cluster id of IBM Spectrum Scale>"
    restApi:
        - guiHost: "< FQDN or IP GUI node of IBM Spectrum Scale cluster>"
        secrets: "<secret name for GUI of IBM Spectrum Scale cluster>"
        secureSslMode: false
```

One IBM Spectrum Scale cluster must be the primary cluster for IBM Spectrum Scale Container Storage Interface driver deployment. Primary cluster is marked by adding the **primary** section in the respective cluster entry. In the example described in the figure, deployment Cluster A is the primary cluster.

An example of an entry for a primary cluster is shown

```
    id: "<cluster id of IBM Spectrum Scale Cluster which is Primary cluster >"
        primary:
        primaryFs: <name of primary filesystem>
        restApi:
        - guiHost: "< FQDN or IP of Primary Spectrum Scale cluster's GUI node>"
        secrets: "<secret name for GUI of Primary Spectrum Scale cluster >"
        secureSslMode: false
```

In the deployment example, there are two IBM Spectrum Scale clusters, hence two entries of clusters are added, one for the primary cluster (Cluster A) and another one for cluster O (Owning cluster).

The custom resource configuration slightly changes based on whether the primary file system is locally owned (gpfs0 in the example deployment) or remotely mounted (mygpfs in the example deployment). The changes are in the primary section of the primary cluster entry.

The custom resource for the example deployment when primaryFS is a locally owned file system (gpfs0) appears as shown:

```
apiVersion: csi.ibm.com/v1
kind: "CSIScaleOperator"
```

```
metadata:
  name: "ibm-spectrum-scale-csi"
  namespace: "ibm-spectrum-scale-csi-driver"
     app.kubernetes.io/name: ibm-spectrum-scale-csi-operator
app.kubernetes.io/instance: ibm-spectrum-scale-csi-operator
     app.kubernetes.io/managed-by: ibm-spectrum-scale-csi-operator
     release: ibm-spectrum-scale-csi-operator
status: {}
spec:
  clusters:
     - id: "<cluster id of IBM Spectrum Scale Cluster A>"
       secrets: "guisecretNode1"
secureSslMode: false
       primary:
         primaryFs: "gpfs0"
       restApi:
     - guiHost: "<FQDN/IP of Node 1>"
- id: "<cluster id of IBM Spectrum Scale Cluster 0>"
       secrets: "guisecretNodeA"
       secureSslMode: false
       restApi:
          - guiHost: "<FQDN/IP of Node A>"
  attacherNodeSelector:
     - key: "scale"
       value: "true"
  provisionerNodeSelector:
     - key: "scale"
value: "true"
  pluginNodeSelector:
     - key: "scale"
value: "true"
  snapshotterNodeSelector:
     - key: "scale"
       value: "true"
  resizerNodeSelector:
     - key: "scale"
value: "true"
```

The custom resource, for example, deployment when primaryFs is a remotely mounted file system (mygpfs) appears as shown:

```
apiVersion: csi.ibm.com/v1
kind: "CSIScaleOperator"
metadata:
  name: "ibm-spectrum-scale-csi"
  namespace: "ibm-spectrum-scale-csi-driver"
    app.kubernetes.io/name: ibm-spectrum-scale-csi-operator
app.kubernetes.io/instance: ibm-spectrum-scale-csi-operator
    app.kubernetes.io/managed-by: ibm-spectrum-scale-csi-operator
    release: ibm-spectrum-scale-csi-operator
status: {}
spec:
  clusters:
    - id: "<cluster id of IBM Spectrum Scale Cluster A>"
       secrets: "guisecretNode1"
       secureSslMode: false
       primary:
        primaryFs: "mygpfs"
    remoteCluster: "<cluster id of IBM Spectrum Scale Cluster 0 (Owning cluster)>"
       restApi:

    guiHost: "<FQDN/IP of Node 1>"
    id: "<cluster id of IBM Spectrum Scale Cluster O(owning cluster)>"

       secrets: "guisecretNodeA'
       secureSslMode: false
       restApi:
         - guiHost: "<FQDN/IP of Node A>"
  attacherNodeSelector:
     - key: "scale"
       value: "true"
  provisionerNodeSelector:
     - key: "scale"
       value: "true"
  pluginNodeSelector:
     - key: "scale"
```

value: "true"
snapshotterNodeSelector:
- key: "scale"
value: "true"
resizerNodeSelector:
- key: "scale"
value: "true"

| Table 9. Parameter description |                                                                                     |                                                                                                    |  |
|--------------------------------|-------------------------------------------------------------------------------------|----------------------------------------------------------------------------------------------------|--|
| Parameter name                 | Status                                                                              | Parameter description                                                                                                    |  |
| id                             | Mandatory                                                                           | Cluster ID of IBM Spectrum Scale cluster. For more information, see mmlscluster in the IBM Spectrum Scale: Command and Programming Reference.                                                                       |  |
| primaryFs                      | Mandatory if cluster is primary.                                                    | Name of the primary file system on the primary cluster.                                                                                                    |  |
| primaryFset                    | Optional                                                                            | Primary fileset name. Fileset of the specified name is created if it does not exist. Default: spectrum-scale-csi-volume-store                                                                                       |  |
| remoteCluster                  | Mandatory if the primary file system (PrimaryFS) is a remotely mounted file system. | Cluster ID of the remote cluster, who is the owner of the file system that is specified against <b>primaryFs</b> .                                                                                                  |  |
| inodeLimit                     | Optional                                                                            | Inode limit for the primary fileset.<br>If not specified, fileset is created<br>with 1 M inodes, which is the IBM<br>Spectrum Scale default value.                                                                  |  |
| cacert                         | Mandatory if secureSslMode is true.                                                 | Name of the pre-created CA certificate configmap that is used to connect to the GUI server that is running on the <b>guiHost</b> . For more information, see "Certificates" on page 19.                             |  |
| secrets                        | Mandatory                                                                           | Name of the pre-created Secret containing username and password to connect to the GUI running on the guiHost for cluster specified against the <b>id</b> parameter. For more information, see "Secrets" on page 19. |  |
| guiHost                        | Mandatory                                                                           | FQDN or IP address of the GUI node of IBM Spectrum Scale cluster that is specified against the <b>id</b> parameter.                                                                                                 |  |

| Table 9. Parameter description (continued) |          |                                                                                                    |
|--------------------------------------------|----------|----------------------------------------------------------------------------------------------------|
| Parameter name                             | Status   | Parameter description                                                                                                    |
| imagePullSecrets                           | Optional | An array of imagePullSecrets to be used for pulling images from a private registry. This is a pass-through option that distributes the imagePullSecrets array to the containers generated by the Operator. For more information on creating imagePullSecrets, see Pull an Image from a Private Registry in the Kubernetes documentation. |

#### Note:

- Owning cluster might have more than one file system and not all file systems need to be remotely mounted on the accessing cluster.
- There can be more than one owning cluster that exposes their file systems to the accessing cluster.
- Accessing cluster or primary cluster can be compute-only cluster without any of its own file system.
- Secrets contain the credentials to connect to the GUI for a specified cluster. For each cluster in the custom resource, there should be a pre-created secret before Operator deployment. For more information, see <u>"Secrets" on page 19</u>. Same secret cannot be used for multiple clusters even if the credentials are same.
- Custom resource also contains other parameters that are optional, so those parameters should be added as per your requirement.

#### Using the node selector

By default, the IBM Spectrum Scale Container Storage Interface driver gets deployed on all worker nodes. Node selector controls the Kubernetes worker nodes on which the IBM Spectrum Scale Container Storage Interface driver must run. It helps in cases where new worker nodes are added to Kubernetes cluster but do not have IBM Spectrum Scale installed. It helps in ensuring that sidecar pods are running on the desired nodes.

To configure node selector, perform the following steps:

- 1. Label the Kubernetes worker nodes where sidecar pods should run, as shown in the following example:
  - kubectl label node node1 infranode=1 --overwrite=true
  - kubectl label node node2 infranode=2 --overwrite=true

#### Note:

- Use specific labels like the one for attacher and provisioner sidecar pods, only if there is a requirement of running these sidecar pods for very specific nodes. Otherwise, use single label like scale=true for running sidecar pods and IBM Spectrum Scale Container Storage Interface driver DaemonSet.
- Nodes marked for running sidecar pods must be a subset of the nodes marked with the scale=true label.
- 2. Label the Kubernetes worker nodes where IBM Spectrum Scale Container Storage Interface driver must run, as shown:

kubectl label node node1 scale=true --overwrite=true

3. Configure the following parameters in the Operator custom resource (csiscaleoperators.csi.ibm.com\_cr.yaml) under the "spec" section. IBM Spectrum Scale client must be installed and running on the nodes that have the scale=true label.

```
attacherNodeSelector:
 tacherNouescros
- key: "scale"
value: "true"
- key: "infranode"
                              # Only if there is requirement of running Attacher
                              # on specific Node
provisionerNodeSelector:
    key: "scale"
     value: "true"
  - key: "infranode".
                             # Only if there is requirement of running Provisioner
# on specific Node
   value: "1"
snapshotterNodeSelector:
    - key: "scale"
   value: "true"
- key: "infranode"
                               # Only if there is requirement of running Snapshotter
     value: "2"
                                # on specific Node
pluginNodeSelector:
   - key: "scale"
     value: "true"
resizerNodeSelector:
    - key: "scale"
   value: "true"
- key: "infranode"
                             # Only if there is requirement of running Resizer
# on specific Node
      value: "2"
```

Note: If you choose to run IBM Spectrum Scale Container Storage Interface driver on selective nodes using the nodeSelector, then make sure that the pod using IBM Spectrum Scale Container Storage Interface driver PVC is scheduled on the nodes where IBM Spectrum Scale Container Storage Interface driver is running.

#### **Kubernetes to IBM Spectrum Scale node mapping**

In some environments, Kubernetes node names might be different from the IBM Spectrum Scale node names. This results in failure during mounting of pods. Kubernetes node to IBM Spectrum Scale node mapping must be configured to address this condition during the Operator configuration.

To configure this, add "nodeMapping" section under "spec" in the csiscaleoperators.csi.ibm.com\_cr.yaml, as shown in the following example:

```
nodeMapping:
   - k8sNode: "kubernetesNode1"
    spectrumscaleNode: "scaleNode1"
    k8sNode: "kubernetesNode2"
    spectrumscaleNode: "scaleNode2"
```

If Kubernetes node name starts with a number, then add node mapping for such nodes in the following format:

```
- k8sNode: "K8sNodePrefix_<Kubernetes Node Name/ID>"
 spectrumscaleNode: "<Spectrum Scale Node Name/ID>"
```

For example, if Kubernetes node name is 198.51.100.10, then use the following node mapping:

```
- k8sNode: "K8sNodePrefix_198.51.100.10"
 spectrumscaleNode: "spectrumscalenode11"
```

#### Note:

Kubernetes node name is listed by issuing the kubectl get nodes command.

• You can list the IBM Spectrum Scale node name by issuing the following command. Look for the field nodesMountedReadWrite.

```
curl --insecure -u '<gui_username>:<gui_username_password>' -X GET <https://<gui> host IP/
name>:443/scalemgmt/v2/filesystems/<filesystemname>?fields=mount
```

• All entries for nodes that differ in name must be added. Consider only nodes where IBM Spectrum Scale CSI is expected to run along with IBM Spectrum Scale.

#### **Tolerations**

Tolerations are applied to pods, and allow (but do not require) the pods to to be scheduled on nodes with matching taints.

Taints and tolerations work together to ensure that pods are not scheduled onto inappropriate nodes. For more information, see Taints and Tolerations in the Kubernetes documentation.

To allow the IBM Spectrum Scale Container Storage Interface driver pods to be scheduled on nodes with taints, configure the CSIScaleOperator custom resource csiscaleoperators.csi.ibm.com\_cr.yaml under "spec" section as shown in the following example:

```
tolerations:
- key: "key1" # Node taint key name. Mandatory
operator: "Equal" # Valid values are "Exists" and "Equal". Mandatory
value: "value1" # Required if operator is "Equal"
effect: "NoExecute" # Valid values are "NoSchedule", "PreferNoSchedule" and
"NoExecute". An empty effect matches all effects with given key. Mandatory
tolerationSeconds: 3600 # Used only when effect is "NoExecute". It determines how long
the pod will stay bound to the node after the taint is added.
```

## Changing the configuration after deployment

IBM Spectrum Scale Container Storage Interface driver configuration can be changed after the driver is deployed. Any change in the configuration post deployment reinitializes IBM Spectrum Scale Container Storage Interface driver.

#### **Updating a Secret**

The IBM Spectrum Scale Container Storage Interface driver uses secrets to store API authentication. If an authentication goes stale, you must update the secret in Kubernetes.

To update the secret and have the operator apply it, do the following steps:

1. Delete the old secret.

```
kubectl delete secret -n ibm-spectrum-scale-csi-driver [secret_name]
```

2. Create new secret and apply the required labels.

```
kubectl create secret generic [secret_name] --from-literal=username=[gui_username] --from-
literal=password=[new_gui_password] -n ibm-spectrum-scale-csi-driver
kubectl label secret [secret_name] product=ibm-spectrum-scale-csi app.kubernetes.io/name=ibm-
spectrum-scale-csi-operator -n ibm-spectrum-scale-csi-driver
```

It is mandatory to label the secret issuing kubectl label command to trigger reconciliation. The process can then be monitored in the Operator logs.

Additionally, if the Operator's custom resource was deployed before the secrets were created the above process can be used to start the operator without deleting the Custom Resource.

#### **Cluster Details**

To change cluster details such as guiHost, remote cluster information or node mapping, edit the **CSIScaleOperator** by using the following command.

```
kubectl edit CSIScaleOperator ibm-spectrum-scale-csi -n ibm-spectrum-scale-csi-driver
```

When this command is issued, a vi editor opens up, which contains a temporary YAML file with the contents for CSIScaleOperator object. You must update the cluster details, save the file, and exit. The Operator restarts the IBM Spectrum Scale Container Storage Interface driver with the new configuration.

Note: The parameter does not work after you edit the CSIScaleOperator. To make the parameter work, you must delete the custom resource, update the parameter in the custom resource, and re-create the custom resource.

cacert

# Chapter 7. Using IBM Spectrum Scale Container Storage Interface driver

You can create storage volumes such as PVCs and PVs to suit your requirements.

## **Storage class**

Storage class is used for creating lightweight volumes, fileset-based volumes as well as consistency group volumes.

## Storage class for creating lightweight volumes

Create lightweight volumes using storage class.

Following is the configuration:

```
apiVersion: storage.k8s.io/v1
kind: StorageClass
metadata:
   name: ibm-spectrum-scale-csi-lt
provisioner: spectrumscale.csi.ibm.com
parameters:
   volBackendFs: "gpfs0"
   volDirBasePath: "pvfileset/lwdir"
reclaimPolicy: Delete
```

Following fields comes under parameters section of storageClass. Parameters section is mandatory for Spectrum Scale CSI driver storageClass:

| Field name             | Description                                                                                                    |
|------------------------|----------------------------------------------------------------------------------------------------|
| volBackendFs           | The file system on which directory-based volume must be created.                                                                                     |
| volDirBasePath         | Base path under which all volumes with this storage class is created. This path must exist. The relative path from the file system mount point.      |
| uid (Optional)         | The username of the directory. The uid/gid must exist on the IBM Spectrum Scale GUI node.                                                            |
| gid (Optional)         | The group name of the directory. The uid/gid must exist on the IBM Spectrum Scale GUI node.                                                          |
| permissions (Optional) | The permissions to be set on volume parent directory. This parameter is deprecated from IBM Spectrum Scale Container Storage Interface driver 2.6.0. |
| shared (optional)      | Use shared=true, if you have pods with non-root users that are using PVCs with ReadWriteMany(RWX) access mode. Default value is false.               |

#### Note:

• Since lightweight volume does not enforce quota, it can grow beyond defined size, which may result in consuming whole file system. To avoid this, you must manually create or use an existing fileset

to host the lightweight PVC volumes. This can be done by specifying the directory inside fileset for volDirBasePath option.

• Do not use fileset created by IBM Spectrum Scale CSI Driver for hosting lightweight volumes. Because when fileset based volumes gets deleted, all the data under fileset including lightweight PVC, if created, also gets deleted.

## Storage class for creating fileset based volumes

Create PVCs under a file system that is owned by the primary cluster or a file system that is owned by a different cluster other than the primary cluster.

To create the fileset based volumes, use the storageClass details provided in the following example.

In this example, it is assumed that the user wants to create PVCs under the file system, **gpfs0**, as per the sample deployment explained in <u>"Remote cluster support" on page 22</u>. The same storageClass format is applicable for the sample deployment that is explained in "Operator" on page 19.

Independent fileset storage class:

```
apiVersion: storage.k8s.io/v1
kind: StorageClass
metadata:
name: ibm-spectrum-scale-csi-fileset
provisioner: spectrumscale.csi.ibm.com
parameters:
volBackendFs: gpfs0
uid: "1000"
gid: "1000"
reclaimPolicy: Delete
```

Dependent fileset storage class:

```
apiVersion: storage.k8s.io/v1
kind: StorageClass
metadata:
    name: ibm-spectrum-scale-csi-fileset-dependent
provisioner: spectrumscale.csi.ibm.com
parameters:
    volBackendFs: "gpfs0"
    uid: "1000"
    gid: "1000"
    filesetType: "dependent"
    parentFileset: "independent-fileset-fset1"
reclaimPolicy: Delete
```

Following fields comes under parameters section of storageClass. Parameters section is mandatory for Spectrum Scale CSI driver storageClass:

| Field name           | Description                                                                                                    |
|----------------------|----------------------------------------------------------------------------------------------------|
| volBackendFs         | The name of the file system under which the fileset should be created.                                                                                |
|                      | When a file system that is owned by a different cluster, the file system name is the name of the remotely mounted file system on the primary cluster. |
| clusterId (Optional) | The Cluster ID of the owning cluster for the remote files system.                                                                                     |
|                      | The Cluster ID of the primary cluster for local file system.                                                                                          |
| uid (Optional)       | The username of the fileset. The uid/gid must exist on the IBM Spectrum Scale GUI node of accessing and owning clusters. Default value is "root".     |

| Field name             | Description                                                                                                    |
|------------------------|----------------------------------------------------------------------------------------------------|
| gid (Optional)         | The group name of the fileset. The gid/group name must exist on the IBM Spectrum Scale GUI node of the accessing and owning clusters. Default value is "root".                                                                                                    |
| filesetType            | The default value is independent.                                                                                                    |
| parentFileset          | Parent fileset name. Valid with filesetType=dependent. Default value is "root".                                                                                                    |
| inodeLimit (Optional)  | Inode limit for fileset. Valid with filesetType=independent. If not specified, inodeLimit is calculated using this formula: volume size/block size of the file system.                                                                                                    |
|                        | Note: With IBM Spectrum Scale 5.1.4 and later, auto inode expansion can be used instead of inodeLimit. Fore more details, see <a href="https://www.ibm.com/docs/en/spectrum-scale/5.1.4?topic=reference-mmchfs-command">https://www.ibm.com/docs/en/spectrum-scale/5.1.4?topic=reference-mmchfs-command</a> . |
| permissions (Optional) | The permissions to be set on volume parent directory. This parameter is deprecated from IBM Spectrum Scale Container Storage Interface driver 2.6.0.                                                                                                    |
| shared (optional)      | Use shared=true, if you have pods with non-root users that are using PVCs with ReadWriteMany(RWX) access mode. Default value is false.                                                                                                    |

## Storage class for creating consistency group volumes

Create PVCs in a consistency group on a file system that is owned by the primary cluster or a file system that is owned by a different cluster other than the primary cluster.

To create the consistency group volumes, use the storageClass details provided in the following example.

In this example, it is assumed that you want to create PVCs under the file system, **gpfs0**, as per the sample deployment explained in <u>"Remote cluster support" on page 22</u>. The same storageClass format is applicable for the sample deployment that is explained in <u>"Operator"</u> on page 19.

Consistency group storage class:

```
apiVersion: storage.k8s.io/v1
kind: StorageClass
metadata:
   name: ibm-spectrum-scale-csi-consistency-group
provisioner: spectrumscale.csi.ibm.com
parameters:
   version: "2"
   volBackendFs: gpfs0
reclaimPolicy: Delete
allowVolumeExpansion: true
```

Following fields comes under parameters section of storageClass. Parameters section is mandatory for Spectrum Scale CSI driver storageClass:

| Field name | Description                                  |
|------------|----------------------------------------------|
| version    | Represents the version of the storage class. |

| Description                                                                                                    |
|----------------------------------------------------------------------------------------------------|
| Value "1" indicates that the storage class is not for a consistency group.                                                                                                    |
| Value "2" indicates that the storage class is for a consistency group.                                                                                                    |
| Note: Default values is "1"                                                                                                    |
| Name of the file system under which the fileset must be created. File system name is the name of the remotely mounted file system on the primary cluster.                                                      |
| The Cluster ID of the owning cluster for remote files system.                                                                                                    |
| The Cluster ID of the primary cluster for local file system.                                                                                                    |
| The username of the fileset. The uid/gid must exist on the IBM Spectrum Scale GUI node of accessing and owning clusters. Default value is "root".                                                              |
| The group name of the fileset. The gid/group name must exist on the IBM Spectrum Scale GUI node of the accessing and owning clusters. Default value is "root".                                                 |
| Inode limit for consistency group. If not specified, inodeLimit is set to 1M.                                                                                                    |
| Note: With IBM Spectrum Scale 5.1.4 and later, auto inode expansion can be used instead of inodeLimit. Fore more details, see https://www.ibm.com/docs/en/spectrum-scale/5.1.4?topic=reference-mmchfs-command. |
| The permissions to be set on volume parent directory. This parameter is deprecated from IBM Spectrum Scale Container Storage Interface driver 2.6.0.                                                           |
| Use shared=true, if you have pods with non-root users that are using PVCs with ReadWriteMany(RWX) access mode. Default value is false.                                                                         |
| Specifies whether the compression is enabled.                                                                                                    |
| Allowed values are:                                                                                                    |
| • true                                                                                                    |
| • false                                                                                                    |
| The default value is "false".                                                                                                    |
| Name of the tier or pool where the volume data will be placed.                                                                                                    |
| <b>Note:</b> Tiering feature requires IBM Spectrum Scale fileystem 27.00 or later                                                                                                    |
|                                                                                                    |

Note: For using the consistency group feature, you must use IBM Spectrum Scale 5.1.3.0 or later.

## **Consistency Group (CG)**

Group a list of volumes that are backed-up and restored in a consistent way.

Application data protection scenarios (backup, restore as well as disaster recovery) need to ensure that the data is being backed-up or replicated in a consistent way. An application can consist of one or more groups which can require the data within group to be consistently backed up and restored. The group where the data needed to be consistent is referred to as Consistency Group (CG). In the context of IBM Spectrum Scale Container Storage Interface driver or IBM Spectrum Scale, CG is represented as a list of volumes that are backed up and restored in a consistent way.

The consistency of volumes that belong to the same CG is achieved by taking the snapshot of all volumes at a single point. In IBM Spectrum Scale, the snapshot of volumes refer to the same snapshot of their parent.

The CG of a volume is decided at the time of volume creation. At this point, CG is defined at namespace level, indicating that all the PVs created in the same namespace belong to the same CG.

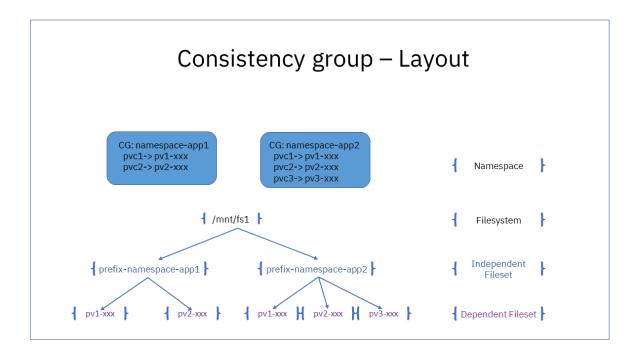

Figure 4. CG Layout

#### **Volume Creation and Deletion**

A special parameter (**version**=2) is introduced in storageClass to differentiate volumes for CG and classic volumes.

When PVC is created for CG (namespace) in Kubernetes, IBM Spectrum Scale Container Storage Interface driver will create an independent fileset on IBM Spectrum Scale representing the consistency group, if not already available. IBM Spectrum Scale Container Storage Interface driver will then create the dependent fileset within the independent fileset with quota equal to size of requested PVC.

If the PVC that belongs to the CG is deleted, IBM Spectrum Scale Container Storage Interface driver will delete the dependent fileset that represents the PVC. If it is the last PVC in the CG, then the independent fileset is also deleted.

You can have volumes from different storageClasses into the same CG, provided storageClass has version 2 and same volBackendFs.

#### **Volume Snapshot Creation and Deletion**

Volume snapshot plays main role in maintaining the consistency of a CG. The consistency of a CG is achieved by taking a snapshot of the independent fileset instead of the dependent fileset presenting PVC.

If you invoke the snapshot from Kubernetes for a particular PVC that belongs to a CG, IBM Spectrum Scale Container Storage Interface driver will take the snapshot of the parent, which is an independent fileset representing a CG.

You are expected to create a volume snapshot for all the PVCs that belong to a CG in a short span of time. It is essential to create Kubernetes snapshot for all the PVCs that belong to a CG because the snapshot details are used to restore or create the PVC from the snapshot.

IBM Spectrum Scale Container Storage Interface driver has introduced a new parameter called **snapWindow** in volumeSnapshotClass. If you request the snapshot of all volumes that belong to a CG, it results in a single snapshot on an independent fileset on IBM Spectrum Scale. The first snapshot request results in an actual snapshot on IBM Spectrum Scale while subsequent snapshots will be no-op and returned successfully with reference to successful independent fileset snapshot.

The next snapshot of independent fileset is taken if there is a snapshot request from Kubernetes, and no snapshot of independent fileset taken within the time specified in volumeSnapshotClass. Otherwise, the snapshot request from Kubernetes keeps referring to the previous independent fileset snapshot.

The snapshot in IBM Spectrum Scale is also deleted when you delete all the snapshots that are referring it in Kubernetes.

You must verify that all the snapshots created for a CG that require consistency are referring to same IBM Spectrum Scale snapshot.

Other features like volume expansion, volume cloning, tearing support, compression support works in the same way as with classic volumes.

#### Note:

- There is no mechanism to define CG other than **namespace**.
- You cannot move volume in or out of CG, but it is possible to delete volume from CG.
- You can have maximum of 998 CG per filesystem if you are using IBM Spectrum Scale 5.1.3.0 or earlier.
- You can have maximum of 2298 CG per filesystem if you are using IBM Spectrum Scale 5.1.4.0 or later.
- Avoid having **snapWindow** for less than 30 Minutes.
- Last volumes deletion in CG fails if there are **VolumeSnapshot** present in CG.
- Avoid using multiple volumeSnapshotClass with different snapWindow for snapshots of the same CG.
- Avoid creating volumes or snapshots for the same CG with a combination of reclaim policy delete and retain. If you create the volume or snapshot with **reclaimPolicy** as *retain* then the independent fileset or snapshot might remain in the system forever and will require the human intervention.

## **Dynamic provisioning**

Administrators use dynamic volume provisioning to create storage volumes on-demand.

Do the following steps:

- 1. Create a traditional storageClass or consistency group based storageClass. For more information, see "Storage class" on page 31.
- 2. Apply the following configuration:

```
kubectl apply -f storageclass.yaml
```

3. Create a persistent volume claim (PVC) using this storageclass, as shown in the following example:

```
# cat pvc.yaml
apiVersion: v1
kind: PersistentVolumeClaim
metadata:
   name: scale-fset-pvc
spec:
   accessModes:
   - ReadWriteMany
   resources:
     requests:
        storage: 1Gi
   storageClassName: [name_of_your_storageclass]
```

Modify the PVC name, storage, and storageClassName values according to your requirement.

4. Create a PVC by issuing the following command:

```
kubectl apply -f pvc.yaml
```

## **Creating pods**

To configure a pod, do the following steps:

1. Create a manifest file (pod.yaml) with pod definition referencing the persistent volume claim (PVC). Following is an example of a pod definition for creating a nginx container using a previously created PVC:

```
# cat pod.yaml
apiVersion: v1
kind: Pod
metadata:
 name: csi-scale-staticdemo-pod
   app: nginx
spec:
  containers:
    name: web-server
     image: nginx
     volumeMounts:
       - name: mypvc
         mountPath: /usr/share/nginx/html/scale
     ports:
      containerPort: 80
  volumes:
   - name: mypvc
     persistentVolumeClaim:
       claimName: [pvc name]
       readOnly: false
```

**Note:** claimName is the PVC name to be used by pod for persistent storage. The readOnly flag can be set to true in which case the pod will mount the PVC in the read-only mode.

2. Issue the following command to create the pod:

```
kubectl apply -f pod.yaml
```

For more information on pods, see <u>Configure a Pod to Use a PersistentVolume for Storage</u> in the Kubernetes documentation.

## Considerations for mounting read-write many (RWX) volumes

Red Hat OpenShift relabels the volumes while mounting them inside a pod. In case of volumes with RWX access mode, when multiple pods mount them, they are relabeled multiple times. If the SELinux labeling is not managed, it might cause data access issues from the pod.

You can address this issue in either of the following ways:

Use an SCC (Security Context Constraints) with seLinuxContext.type set as "MustRunAs".

```
seLinuxContext:
type: MustRunAs
```

Ensure that correct SCC is used by the pod:

```
metadata:
    annotations:
    openshift.io/scc: <scc_name>
```

• Specify appropriate seLinuxOptions.level in the deployment specification of the pod as shown in the following example:

```
securityContext:
    seLinuxOptions:
    level: <SELinux level label>
```

An example of SELinux level label is "s0:c123,c456".

#### Access PVC using a non-root user

All the persistent volumes are accessible only by root user by default. To access persistent volumes via non-root users, add fsGroup in application pod spec.

Use the following snippet to add fsGroup in PodSecurityContext section of a Pod:

```
spec:
    securityContext:
    fsGroup: 5000
    containers:
```

When fsGroup is specified in Pod Spec, it means that the specified group with ID 5000 is associated with all containers in the pod. When fsGroup is specified, Kubernetes recursively change the ownership of volume content to group specified against fsGroup. Also, the owning GD will be that of fsGroup, and the setuid bit is set to that new files created in the volume that are owned by owning GID.

For more information, see Kubernetes documentation.

## **Volume Snapshot**

The Volume Snapshot feature is used to take a point-in-time snapshot of the IBM Spectrum Scale Container Storage Interface driver volume. The volume snapshot feature also provides the capability of creating a new IBM Spectrum Scale Container Storage Interface driver volume from the existing snapshot.

## Create a VolumeSnapshot

VolumeSnapshot creates a point-in-time snapshot of the independent fileset based IBM Spectrum Scale Container Storage Interface driver volume on the IBM Spectrum Scale storage system.

#### Create a VolumeSnapshotClass

VolumeSnapshotClass is like a StorageClass that defines driver-specific attributes for the snapshot to be created.

A sample VolumeSnapshotClass is created as shown in the following example:

```
# cat volumesnapshotclass.yaml
apiVersion: snapshot.storage.k8s.io/v1
kind: VolumeSnapshotClass
metadata:
   name: ibm-spectrum-scale-snapshot-class-consistency-group
driver: spectrumscale.csi.ibm.com
deletionPolicy: Delete
```

```
#parameters:
# snapWindow: "30"
```

**snapWindow** parameter is valid for only consistency group. It indicates how long a snapshot stays valid for a consistency group after a snapshot is taken. The value specified should indicate snapWindow time in minutes. Default value is "30" minutes.

#### Note:

- snapWindow must not be less than 30 minutes while taking snapshots of multiple volumes.
- If there are multiple requests, only one snapshot for consistency group must be taken within the specified **snapWindow**.
- **snapWindow** time starts when snapshot of any volume that belongs to the consistency group is taken either for the first time or anytime after **snapWindow** is passed.
- If one needs to take a snapshot of consistency group, request for snapshot for all volumes that belong to the consistency group must be created in a short span of time.

#### Create a VolumeSnapshot

VolumeSnapshot is a copy of a volume content on a storage system.

Specify the source volume to be used for creating snapshot here as shown in the following sample manifest. Source persistent volume claim (PVC) must be in the same namespace in which the snapshot is being created. Snapshots can be created only from independent fileset-based PVCs or for consistency group based PVCs.

A sample VolumeSnapshot is created as shown in the following example

```
# cat volumesnapshot.yaml
apiVersion: snapshot.storage.k8s.io/v1
kind: VolumeSnapshot
metadata:
   name: ibm-spectrum-scale-snapshot
spec:
   volumeSnapshotClassName: ibm-spectrum-scale-snapshot-class
   source:
        persistentVolumeClaimName: ibm-spectrum-scale-pvc
```

#### Verify that snapshot is created

Use the following steps to ensure creation of volume snapshot.

Ensure that snapshot is in the READYTOUSE state and a corresponding file set snapshot must be available on IBM Spectrum Scale.

• To get the status of volume snapshot, issue the following command.

#### Note:

- The volume size of the source PVC is used as the restore size of the snapshot. Any volume that is created from this snapshot must be of the same or larger capacity.
- Volume Snapshot is supported only for the independent fileset based PVCs.

## Create a volume from a source snapshot

Use the following steps to create a volume from a source snapshot.

Ensure that source snapshot is in the same namespace as the volume that is created. Volume capacity must be greater than or equal to the source snapshot's restore size. Resultant PVC must contain data from "ibm-spectrum-scale-snapshot".

```
# cat pvcfromsnapshot.yaml
apiVersion: v1
kind: PersistentVolumeClaim
metadata:
  name: ibm-spectrum-scale-pvc-from-snap
spec:
  accessModes:
   - ReadWriteMany
  resources:
     requests:
        storage: 1Gi
   storageClassName: ibm-spectrum-scale-storageclass
   dataSource:
      name: ibm-spectrum-scale-snapshot
      kind: VolumeSnapshot
      apiGroup: snapshot.storage.k8s.io
```

Issue the following command to create a PVC from snapshot.

```
kubectl apply -f pvcfromsnapshot.yaml
```

## **Volume Cloning**

Clone your volume to duplicate an existing persistent volume at a particular point-in-time.

To create a clone, expand the existing dataSource field in the PersistentVolumeClaim object. So that, field accepts the name of an existing PersistentVolumeClaim in the same namespace.

Example of PersistentVolumeClaim for cloning:

```
apiVersion: v1
kind: PersistentVolumeClaim
metadata:
    name: clone-of-scale-pvc
spec:
    accessModes:
    - ReadWriteOnce
    storageClassName: [name_of_your_storageclass]
    resources:
        requests:
        storage: 5Gi
dataSource:
    kind: PersistentVolumeClaim
    name: scale-pvc
```

#### Note:

- The storage capacity of the cloned volume must be the same or larger than the capacity of the source volume.
- The destination persistent volume claim (PVC) must exist in the same namespace as the source PVC.
- The source and destination storage class must be the same.
- The source PVC must be bound and available but must not be in use.

#### **Restriction:**

- Volume cloning is supported only for dynamically provisioned volumes (with or without consistency group).
- Volume cloning of lightweight volumes on remote file systems is not supported.

## **Volume Expansion**

Expand the capacity of dynamically provisioned volumes to meet the growing storage needs of your environment.

To enable the expansion of a volume, you must set the allowVolumeExpansion parameter to true in the StorageClass.

Example of StorageClass:

```
apiVersion: storage.k8s.io/v1
kind: StorageClass
metadata:
   name: ibm-spectrum-scale-csi-fileset-expansion
provisioner: spectrumscale.csi.ibm.com
parameters:
   volBackendFs: gpfs0
   clusterId: "17797813605352210071"
reclaimPolicy: Delete
allowVolumeExpansion: true
```

To expand volumes where volume expansion is enabled, edit the size of the PVC.

The following example illustrates how to use the patch command to expand a volume to 2Gi:

```
kubectl patch pvc scale-pvc -p '{"spec":{"resources":{"requests":{"storage":"2Gi"}}}}'
```

If the volume is created using IBM Spectrum Scale Container Storage Interface driver 2.3.0 or earlier, the "allowVolumeExpansion" is unset in StorageClass. You must patch the storage class as given below, before PVC expansion.

```
kubectl patch storageclass ibm-spectrum-scale-csi-fileset -p '{"allowVolumeExpansion": true}'
```

**Available:** Volume expansion is supported only for dynamically provisioned volumes (with or without consistency group).

**Restriction:** Volume shrinking is not supported.

## **Static provisioning**

In static provisioning, an administrator creates a number of persistent volumes (PVs), which include information about the storage that is available to each user in the cluster.

To use the existing volume on the storage system, do the following steps:

- 1. Create a persistent volume using the PV manifest file. For more information, see <u>"Creating a persistent volume (PV)"</u> on page 42.
- 2. Create a persistent volume claim (PVC) using the PVC manifest file. For more information, see "Creating a PersistentVolumeClaim (PVC)" on page 43.

**Note:** Static provisioning is not supported for consistency group feature.

#### **Related concepts**

"Creating pods" on page 37

## Generating static provisioning manifests

To generate static provisioning manifests (PV and PVC), run the following script:

```
generate_static_provisioning_yamls.sh
```

You can issue the following command to download the script for CSI 2.6.x:

```
curl -0 https://raw.githubusercontent.com/IBM/ibm-spectrum-scale-csi/v2.6.0/tools/
generate_static_provisioning_yamls.sh
```

Note: This script must be run on the IBM Spectrum Scale cluster node.

Usage of the script is as follows:

**Note:** --path and --fileset options are mutually exclusive. At least one of the options must be specified.

#### **Example 1: Directory based static volume**

The following example illustrates how to create a volume from a directory /mnt/fs1/staticpv within the file system 'fs1'.

```
./generate_static_provisioning_yamls.sh --filesystem fs1 --path /mnt/fs1/staticpv --size 10 --pvname mystaticpv --guihost ibm-spectrum-scale-gui-ibm-spectrum-scale.apps.cluster.cp.fyre.ibm.com
```

#### **Example 2: Fileset based volume**

The following example illustrates how to create a volume from a fileset 'fileset1' within the file system 'fs1'.

```
./generate_static_provisioning_yamls.sh --filesystem fs1 --fileset f1 --size 10 --pvname mystaticpv --guihost ibm-spectrum-scale-gui-ibm-spectrum-scale.apps.cluster.cp.fyre.ibm.com
```

**Note:** The Path specified for option --path must be valid a gpfs path from the primary file system.

## Creating a persistent volume (PV)

A persistent volume (PV) is the storage that is statically provisioned by an administrator or dynamically provisioned by using the storage classes.

To create a PV, do the following steps:

1. Download the sample file by issuing the following command and update with necessary parameters:

```
https://raw.githubusercontent.com/IBM/ibm-spectrum-scale-csi/v2.6.0/driver/examples/version1/volume/staticprovisioning/static_pv.yaml
```

2. Configure persistent volume (PV) manifest file with a volumeHandle as described in this example.

```
# cat pv.yaml
apiVersion: v1
kind: PersistentVolume
metadata:
   name: static-scale-static-pv
spec:
   capacity:
        storage: 1Gi
   accessModes:
        - ReadWriteMany
   csi:
        driver: spectrumscale.csi.ibm.com
        volumeHandle: 0;2;7171748422707577770;13280B0A:61F4048E;;fset2;/ibm/fs1/fset2
```

| Field Name     | Description                                                                                                    |
|----------------|----------------------------------------------------------------------------------------------------|
| volumeHandle   | This must be in the format 0;[Volume type]; [Cluster ID];[Filesystem UUID];;[Fileset name]; [Path to the directory or fileset linkpath].                                                                                                    |
|                | For statically provisioned PV, 1st field is "0" and 5th field is always empty. For directory based volume, fileset name is always empty. Volume type is "0" for directory based volume, "1" for dependent fileset based volume and "2" for independent fileset based volume. |
| clusterID      | The ID of the primary cluster.  Note: mmlscluster command displays the current configuration including the cluster ID.                                                                                                    |
| Filesystem UID | This is the UID of the filesystem that consists of the directory to be provisioned.                                                                                                    |
|                | Note: mmlsfs <filesystem name="">uid command displays the file system UID.</filesystem>                                                                                                    |
| path           | The complete path of the directory to be provisioned.                                                                                                    |
| Fileset ID     | The <b>Fileset ID</b> field must be used if you want to create a snapshot volume from an independent fileset.                                                                                                    |

**Note:** This manifest file can be auto-generated by using the generate\_static\_provisioning\_yamls.sh tool.

For more information, see https://raw.githubusercontent.com/IBM/ibm-spectrum-scale-csi/v2.6.0/tools/generate\_static\_provisioning\_yamls.sh.

3. Issue this command to create a PV:

```
kubectl apply -f pv.yaml
```

## Creating a PersistentVolumeClaim (PVC)

A PVC is a request for storage by a user. There are two types of PVCs, static provisioning, and dynamic provisioning.

Create a PVC manifest as follows:

1. Create a pvc.yaml file:

```
# cat pvc.yaml
apiVersion: v1
kind: PersistentVolumeClaim
metadata:
    name: scale-static-pvc
spec:
    volumeName: static-scale-static-pv
    accessModes:
    - ReadWriteMany
resources:
    requests:
        storage: 1Gi
```

2. Create a PVC by issuing the following command:

```
kubectl apply -f pvc.yaml
```

This PVC is bound to an available PV with storage equal to or greater than what is specified in the pvc.yaml file.

## **Tiering Support**

Manage the location of newly created files in a specific storage pool with tiering support.

When the storage class is assigned to a specific "tier", files created in volumes belonging to that storage class will be placed in the assigned "tier". For more information about storage pools in IBM Spectrum Scale, visit the IBM Spectrum Scale Documentation.

A sample storage class with tiering is created by applying a config like the following:

```
apiVersion: storage.k8s.io/v1
kind: StorageClass
metadata:
    name: ibm-spectrum-scale-tiering
parameters:
    version: "2"
    volBackendFs: fs0
    tier: "storagePoolName"
provisioner: spectrumscale.csi.ibm.com
reclaimPolicy: Delete
```

Where, tier field is optional, and can be set to one of the storage pools defined in the IBM Spectrum Scale filesystem specified by the field volBackendFs. If the storage pool that is specified in the tier field does not exist in IBM Spectrum Scale volBackendFs, the request will fail.

Requirements: IBM Spectrum Scale 5.1.3 or later and Filesystem 27.00 or later

## **Compression Support**

Provides support for compressing files, typically on some schedule with cronjobs.

The files will not be compressed until a cronjob runs. As files are created or modified, they will be uncompressed until the job runs again. When the storage class is created with compression: true, the fileset created in the IBM Spectrum Scale filesystem will have a name appended to it such as **-COMPRESSZcsi**. The compression field is optional, and by default is "false" meaning no files will be compressed within that PV.

A sample storage class with compression enabled:

```
apiVersion: storage.k8s.io/v1
kind: StorageClass
metadata:
    name: ibm-spectrum-scale-compression
parameters:
    version: "2"
    volBackendFs: fs0
    compression: "true" # Default: false
provisioner: spectrumscale.csi.ibm.com
reclaimPolicy: Delete
```

Perform the following steps to create a cronjob:

1. Create compression policy file.

```
$ echo "RULE 'FSETCOMPRESSION' MIGRATE COMPRESS('z') WHERE FILESET_NAME LIKE
'%COMPRESSZcsi%'" > zcompress.policy
$ chmod 400 zcompress.policy
```

2. Create a crontab entry on the owning cluster of the filesystem to run compression policy.

```
$ crontab -e
# insert line
```

# Chapter 8. Managing IBM Spectrum Scale when used with IBM Spectrum Scale Container Storage Interface driver

When IBM Spectrum Scale is used for providing persistent volumes for containers, then the following must be considered:

## Adding a new node to the Kubernetes or Red Hat OpenShift cluster

Describes the procedure for adding a node to the Kubernetes or Red Hat OpenShift cluster.

Do the following steps:

- 1. Add the node to the IBM Spectrum Scale cluster. For more information, see *mmaddnode command* in the *IBM Spectrum Scale: Command and Programming Reference*.
- 2. Mount the required file systems on the newly added node.
- 3. Add the new node into the Kubernetes cluster. For more information, see the Kubernetes documentation.
- 4. Add the node mapping if required by the new node.
- 5. Add a label to the node. For example, scale=true
- 6. Check whether the IBM Spectrum Scale Container Storage Interface driver pods are running correctly.

## **Unmounting IBM Spectrum Scale file system**

Follow these steps to unmount IBM Spectrum Scale file systems from a node:

- 1. Move the containers that are using the file system, which is being unmounted, to other nodes.
- 2. Ensure that the new pods that are using the IBM Spectrum Scale file system, which is being unmounted, are not scheduled on the node.
- 3. Unmount the IBM Spectrum Scale file system using the **mmunmount** command.

For more information on the **mmunmount** command, see *mmunmount command* in the *IBM Spectrum Scale: Command and Programming Reference* Guide.

If you face an issue in unmounting the IBM Spectrum Scale file systems, see *File system fails to unmount* topic in the *IBM Spectrum Scale: Problem Determination Guide*.

## **Shutting down IBM Spectrum Scale**

Follow these steps to shut down IBM Spectrum Scale when using IBM Spectrum Scale Container Storage Interface driver:

- 1. Move the containers that are using the file system, which is being unmounted, to other nodes.
- 2. Ensure that the new pods that are using the IBM Spectrum Scale file systems that are being unmounted are not scheduled on the node.
- 3. Stop Kubernetes and Docker.
- 4. Shut down the IBM Spectrum Scale file system using the mmshutdown command.

**Note:** Stop all pods manually before running the **mmshutdown** command. Otherwise, a worker node might crash. If a crash occurs, its recovery involves recovery of the node, followed by manually stopping all pods before resuming any prior shutdown.

For more information on the **mmshutdown** command, see *mmshutdown command* in the *IBM Spectrum Scale: Command and Programming Reference* Guide.

## **IBM Spectrum Scale monitoring considerations**

Consider the following information for IBM Spectrum Scale when using IBM Spectrum Scale Container Storage Interface driver:

- If an IBM Spectrum Scale file system that is being used by Kubernetes gets unmounted, or if there is an issue with the IBM Spectrum Scale file system mounted on a particular node, then the applications in the containers that are using the PVC from IBM Spectrum Scale throw an I/O error.
- Users must directly monitor IBM Spectrum Scale for any IBM Spectrum Scale specific issues, as such monitoring is not done by Kubernetes or IBM Spectrum Scale Container Storage Interface driver.

## Upgrading IBM Spectrum Scale on IBM Spectrum Scale Container Storage Interface driver nodes

IBM Spectrum Scale can be upgraded on the nodes where IBM Spectrum Scale Container Storage Interface driver is already running.

#### On the worker nodes

As a first step, upgrade IBM Spectrum Scale on the worker nodes. Perform the following steps to upgrade IBM Spectrum Scale on worker nodes:

1. Cordon the worker node so that scheduling is disabled.

```
kubectl cordon <node>
```

- 2. Move any workload off the worker node.
- 3. Remove the scale label from the node.

```
kubectl label node <node> scale-
```

- 4. Prepare the worker node to shut down IBM Spectrum Scale.
  - a. Check for open files.

```
lsof <filesystem>
```

b. Check for mounted kernel modules.

```
lsmod | grep mm
```

- c. If there is any mm\* present, then unmount and shut down file systems on the worker node. You can use the following options to view the details of the mounted file systems:
  - Check the GPFS status:

```
mmgetstate
```

Note: The GPFS state should be active.

• List the mounted file systems across all nodes by issuing the following command:

```
mmlsmount all
```

• List disk space usage to see what file systems are mounted by issuing the df command:

df

d. Unmount all file systems for the current node.

mmunmount all

e. Shut down GPFS on the current node.

mmshutdown

f. Check for open files.

lsof <file system>

g. Check for mounted kernel modules.

1smod | grep mm

#### Note:

- All file systems must be unmounted, and GPFS must be shut down. Continue to step 5 to proceed with IBM Spectrum Scale upgrade.
- If there are any file systems or mounted kernel modules (mm\*) present, then you require a reboot of the worker node to clean up the state. Ensure autoload is set to off for the node before rebooting.
- h. Set autoload to off.

mmchconfig autoload=no -N <node>

i. Reboot the worker node.

reboot

- 5. Upgrade IBM Spectrum Scale by using the toolkit, set the worker node as an offline node, and exclude the other nodes.
- 6. After the upgrade is completed, do the following steps:
  - a. Log on to the worker node and ensure that **autoload** is set back to on.

mmchconfig autoload=yes -N <node>

b. Log on to the worker node and start GPFS.

mmstartup

c. Uncordon the worker node.

kubectl uncordon <node>

d. Relabel the node scale.

kubectl label node <node> scale=true

## On the nodes running CSI sidecars (Provisioner, Attacher, Snapshotter, Resizer etc)

As the next step, you must upgrade IBM Spectrum Scale on the nodes where provisioner, attacher, resizer, and snapshotter pods are running.

- 1. Move or stop all pods that use volumes that are managed by the IBM Spectrum Scale Container Storage Interface driver.
- 2. Drain the nodes so that sidecar pods move to other nodes.

kubectl drain <nodename> --ignore-daemonsets -delete-local-data

3. Remove the PluginSelector label that is assigned to the infrastructure node.

Chapter 8. Managing IBM Spectrum Scale when used with IBM Spectrum Scale Container Storage Interface

kubectl label node <nodename> scale-

- 4. Prepare the node to shut down IBM Spectrum Scale.
  - a. Check for open files.

```
lsof <filesystem>
```

b. Check for mounted kernel modules.

```
1smod | grep mm
```

- c. If there is any mm\* present, then unmount and shut down file systems on the node.
  - Ensure that GPFS is active on the node.

```
mmgetstate
```

• To list the mounted file systems across all nodes.

```
mmlsmount all
```

• To list disk space usage and more importantly to see what file systems are mounted.

df

d. Unmount all file systems for the current node.

```
mmunmount all
```

e. Shut down GPFS on the current node.

mmshutdown

f. Check for open files.

```
lsof <filesystem>
```

g. Check for mounted kernel modules.

```
1smod | grep mm
```

#### Note:

- If all file systems are unmounted and GPFS is shut down, continue to <u>step 5</u> to proceed with IBM Spectrum Scale upgrade.
- If there are any file systems or mounted kernel modules (mm\*) present, then do a reboot of the worker node to clean up the state. Ensure that **autoload** is set to off for the node before rebooting.
- h. Disable **autoload** by issuing the following command:

```
mmchconfig autoload=no -N <node>
```

i. Reboot the worker node.

reboot

- 5. Upgrade the IBM Spectrum Scale using the IBM Spectrum Scale installation toolkit, set the worker node as an offline node, and exclude other nodes.
- 6. After the upgrade is completed, do the following steps:
  - a. Log on to the worker node and issue the following command to enable autoload:

```
mmchconfig autoload=yes -N <node>
```

b. Log on to the worker node and start GPFS.

mmstartup

c. Uncordon the node.

kubectl uncordon <node>

d. Relabel the node with IBM Spectrum Scale Container Storage Interface driver.

kubectl label node <node> scale=true

## **Chapter 9. Cleanup**

## Cleaning up IBM Spectrum Scale Container Storage Interface driver and Operators by using OLM

Describes the procedure for uninstalling IBM Spectrum Scale Container Storage Interface driver and Operator by using OLM.

Note: OLM-based installation and upgrade are deprecated and will not be available from CSI 2.6.1.

The cleanup procedure includes two tasks: deleting IBM Spectrum Scale Container Storage Interface driver and deleting the Operator.

#### Cleaning up IBM Spectrum Scale Container Storage Interface driver

Complete the following steps:

- 1. Log in to the Red Hat OpenShift Container Platform.
- 2. Click **Operators** > **Installed Operators**. The Installed Operators page appears, where IBM Spectrum Scale CSI Plugin Operator is listed.
- 3. From the **Project:default** list, select the project in which the Operator is installed.
- 4. On the Installed Operators page, click **IBM Spectrum Scale CSI Plugin**. The Operator Details page appears.
- 5. Go to the IBM CSI Spectrum Scale Driver tab.
- 6. Click ibm-spectrum-scale-csi and select CSIScale Operator Delete from the Actions list.
- 7. Click **Delete** to confirm deletion.

#### **Cleaning up the Operator**

Complete the following steps:

- 1. Log in to the Red Hat OpenShift Container Platform.
- 2. Click **Operators** > **Installed Operators**. The Installed Operators page appears, where IBM Spectrum Scale CSI Plugin Operator is listed.
- 3. From the **Project:default** list, select the project in which the Operator is installed.
- 4. Click IBM Spectrum Scale CSI Plugin Operator and select Uninstall Operator from the Actions list.
- 5. Click **Remove** for confirmation.

#### Cleaning up the SCC

Issue following command to delete the SCC that is created for installation by using OLM:

 $kubect1\ delete\ -f\ https://raw.githubusercontent.com/IBM/ibm-spectrum-scale-csi/v2.6.0/operator/config/overlays/ocp-rhel/security_context\_constraint.yaml$ 

## Cleaning up IBM Spectrum Scale Container Storage Interface driver and Operator by using CLIs

Clean up or uninstall the IBM Spectrum Scale Container Storage Interface driver and the Operator by using the command line interface (CLI).

To manage IBM Spectrum Scale Container Storage Interface driver, the Operator must be running on your cluster. If the Operator is deleted for some reason, ensure to redeploy it by using the kubectl apply -f ibm-spectrum-scale-csi-operator.yaml command before you proceed with the following steps:

1. To stop and uninstall IBM Spectrum Scale Container Storage Interface driver, issue the following command:

```
kubectl delete CSIScaleOperator ibm-spectrum-scale-csi -n ibm-spectrum-scale-csi-driver
```

**Note:** Ensure that CustomResource is properly deleted before you proceed for operator deletion. This operation takes few minutes to delete all the resources created by the Operator.

- 2. Uninstall Operator and clean up all resources.
  - For CSI 2.6.0, issue the following command:

```
kubectl delete -f https://raw.githubusercontent.com/IBM/ibm-spectrum-scale-csi/v2.6.0/
generated/installer/ibm-spectrum-scale-csi-operator.yaml
```

• For CSI 2.6.1, issue the following command:

```
kubectl delete -f https://raw.githubusercontent.com/IBM/ibm-spectrum-scale-csi/v2.6.1/
generated/installer/ibm-spectrum-scale-csi-operator.yaml
```

• If you are using OCP cluster with RHEL nodes, issue the following command for CSI 2.6.0:

```
kubect1\ delete\ -f\ https://raw.githubusercontent.com/IBM/ibm-spectrum-scale-csi/v2.6.0/generated/installer/ibm-spectrum-scale-csi-operator-ocp-rhel.yaml
```

• If you are using OCP cluster with RHEL nodes, issue the following command for CSI 2.6.1:

```
kubectl delete -f https://raw.githubusercontent.com/IBM/ibm-spectrum-scale-csi/v2.6.1/
generated/installer/ibm-spectrum-scale-csi-operator-ocp-rhel.yaml
```

**Note:** Delete the secrets for GUI credentials and configmap for CA certificates (if any) under the ibm-spectrum-scale-csi-driver namespace.

3. Delete the ibm-spectrum-scale-csi-driver namespace:

```
kubectl delete namespace ibm-spectrum-scale-csi-driver
```

4. Remove all the IBM Spectrum Scale Container Storage Interface driver container images from the Kubernetes or OCP worker nodes.

**Note:** If you use a different container engine than Docker, replace the Docker commands with the commands of the container engine that you use.

5. To delete PVC data, unlink and delete the primary fileset that is defined in the csiscaleoperators.csi.ibm.com\_cr.yaml file from your IBM Spectrum Scale cluster, by issuing the following commands:

```
/usr/lpp/mmfs/bin/mmunlinkfileset gpfs0 spectrum-scale-csi-volume-store /usr/lpp/mmfs/bin/mmdelfileset gpfs0 spectrum-scale-csi-volume-store
```

**Note:** The command in "step 4" completely deletes the PVC data, and any PVCs that are created before would no longer be useful even if the IBM Spectrum Scale Container Storage Interface driver is reinstalled.

## **Chapter 10. Limitations**

The known limitations of IBM Spectrum Scale Container Storage Interface driver.

The known limitations of IBM Spectrum Scale Container Storage Interface driver are provided in the following section:

- IBM Spectrum Scale Container Storage Interface driver does not honor the size that is specified in PersistentVolumeClaim for lightweight volume. The **df** command inside a container does not show the correct volume size in the container for lightweight volumes. Instead, this command shows the size of the file system or fileset based on the filesetdf configuration.
- The **df** command inside the container shows only one entry per file system even when multiple PVCs from IBM Spectrum Scale are attached to the container or pod.
- Maximum number of supported volumes that can be created by using independent fileset storage class is 998, excluding the root fileset and primary fileset reserved for IBM Spectrum Scale Container Storage Interface driver. The maximum number of volumes that can be created are 2998 in IBM Spectrum Scale 5.1.4.0 or later. This limitation is based on the number of filesets that are supported by IBM Spectrum Scale. For more information, see IBM Spectrum Scale FAQ in the IBM Spectrum Scale documentation.
- IBM Spectrum Scale Container Storage Interface driver relies on the GUI server for doing IBM Spectrum Scale operations during volume provisioning or deprovisioning and attach or detach. If the GUI password or CA certificate expires, then manual intervention is needed by the administrator to reset the password on GUI or generate a new certificate and update the configuration in IBM Spectrum Scale Container Storage Interface driver.
- IBM Spectrum Scale Container Storage Interface driver does not support ReadOnlyMany access mode of PVC.
- IBM Spectrum Scale file systems must remain mounted on the worker nodes while IBM Spectrum Scale Container Storage Interface driver is running. If unmounted for some reason, it might affect pods on a node mounting the volumes from these file systems, and you need to restart the node to mount the file system back.
- Volume provisioning and attachment operations rely on REST API status. Occasionally, there will be some delay in reflecting the file system status from the cluster into the REST API. In such instances, you might experience interim failures in volume provisioning and attach or detach operations, which go away when the REST API status is updated.
- Although multiple instances of the IBM Spectrum Scale GUI are allowed, the IBM Spectrum Scale Container Storage Interface driver is limited to point to a single GUI node.
- IBM Spectrum Scale Container Storage Interface driver does not support the rolling upgrade of IBM Spectrum Scale while IBM Spectrum Scale Container Storage Interface driver or Operator pods are running on the worker nodes.
- In dynamic provisioning or consistency group, if the PVC is deleted before it goes into bound state then the fileset that is created for that PVC might not get deleted. You need to delete the fileset manually.
- In the static provisioning, the softlink must be resolved on the Kubernetes cluster for proper functioning. If the softlinks are not resolved, then you might have different file system mount points on the owning and the accessing cluster. This setup can lead to mounting or data access issue.
- While using fsGroup for large volumes, checking and changing the ownership and permissions can take little longer that slowing down the Pod startup. You can use the fsGroupChangePolicy control in such a way that Kubernetes checks and manages the ownership and permissions for a volume.
- fsGroup support is applicable to previously created volume as well, and is applied as soon as existing pod is restarted with IBM Spectrum Scale Container Storage Interface driver Driver 2.6 or later. If you do not desire to have this effect, remove fsGroup from pod's securityContext.
- The following limitations are specific to the Volume Snapshots and Volume Cloning features:

- Hard links from the source snapshot are copied as regular files during volume creation from the snapshot.
- Performance of the volume creation from the snapshot operation depends on the level of subdirectories that exist in the snapshot and the data resides within the subdirectories. As the number of nested sub directories increases, the volume creation operation gets slower.
- While creating PVC from the snapshot, the minimum size of the new PVC must be atleast 1 GB as the initial fileset-based PVC, whose snapshot is used as a datasource, results in 1 GB PV.
- You must have the default snapshots directory as .snapshots for filesets in IBM Spectrum Scale to use the snapshot feature for a consistency group.

**Note: fsType** mentioned in the **storageClass** definition does not have any impact on the IBM Spectrum Scale Container Storage Interface driver. The **fsType** value (gpfs) is displayed in the **PersistentVolume** (PV) details.

## **Chapter 11. Troubleshooting**

For any issue with the IBM Spectrum Scale Container Storage Interface driver functions, you must obtain the logs, which can be done by running the spectrum-scale-driver-snap.sh tool. These logs along with the output of the **gpfs.snap** command can be used for debugging the issue. Additionally, detailed output of k8s resources like pvc, snapshot, and pod for which failures are being seen is needed. The output can be generated by issuing the command in the format of kubetctl get resource <resource name> -o yaml.

## **Debug data collection**

IBM Spectrum Scale Container Storage Interface driver provides the spectrum-scale-driver-snap.sh tool to collect the debug data. This tool gathers the state of required Kubernetes resources like nodes, pods, service accounts, and so on and collects Deployment and DaemonSet logs from all nodes. It collects definition of resources in the given namespace with the label, product=ibm-spectrum-scale-csi. The collected logs are stored in the given output directory.

Issue the following command and download the tool for CSI 2.6.x:

 $\verb|curl -0| https://raw.githubusercontent.com/IBM/ibm-spectrum-scale-csi/v2.6.0/tools/spectrum-scale-driver-snap.sh|$ 

#### Usage of the tool

-n: Debug data for CSI resources under this namespace will be collected. If not specified, default namespace is used. The tool returns error if CSI is not running under the given

-o: Output directory where debug data will be stored. If not specified, the debug data is stored in current directory.

-h: Prints the usage

The resultant folder contains the following files with debug information:

- · ibm-spectrum-scale-csi-attacher.log
- ibm-spectrum-scale-csi-attacher
- ibm-spectrum-scale-csi-provisioner.log
- ibm-spectrum-scale-csi-provisioner
- ibm-spectrum-scale-csi-resizer.log
- · ibm-spectrum-scale-csi-resizer
- · ibm-spectrum-scale-csi-snapshotter.log
- ibm-spectrum-scale-csi-snapshotter
- ibm-spectrum-scale-csi-describe-CSIScaleOperator
- ibm-spectrum-scale-csi-attacher-0.log
- ibm-spectrum-scale-csi-attacher-0-previous.log
- ibm-spectrum-scale-csi-attacher-1.log
- ibm-spectrum-scale-csi-attacher-1-previous.log
- ibm-spectrum-scale-csi-operator-xxxxxxxxxxxxxxxxxxxx.log
- ibm-spectrum-scale-csi-operator-xxxxxxxxxxxxxxxxxxprevious.log

- ibm-spectrum-scale-csi-operator-xxxxxxxxxxxxxxxxxxxxx.log
- ibm-spectrum-scale-csi-provisioner-0.log
- ibm-spectrum-scale-csi-provisioner-0-previous.log
- ibm-spectrum-scale-csi-resizer-0.log
- ibm-spectrum-scale-csi-resizer-0-previous.log
- ibm-spectrum-scale-csi-xxxxx.log
- ibm-spectrum-scale-csi-xxxxx-previous.log
- · ibm-spectrum-scale-csi-snapshotter-0.log
- ibm-spectrum-scale-csi-snapshotter-0-previous.log
- ibm-spectrum-scale-csi-xxxxx.log
- ibm-spectrum-scale-csi-xxxxx-previous.log
- ibm-spectrum-scale-csi-describe-all-by-label
- ibm-spectrum-scale-csi-get-all-by-label
- ibm-spectrum-scale-csi-configmap
- ibm-spectrum-scale-csi-k8snodes
- ibm-spectrum-scale-csi-daemonsets
- ibm-spectrum-scale-csi-versions
- · nodes.json

## **Debugging initialization issues**

This section outlines how to debug IBM Spectrum Scale Container Storage Interface driver initialization issues.

## Issue: IBM Spectrum Scale Container Storage Interface driver pod goes in an error state during deployment

```
# kubectl get pod -n ibm-spectrum-scale-csi-driver
                                            READY
                                                    STATUS
                                                                        RESTARTS
                                                                                   AGE
ibm-spectrum-scale-csi-attacher-0
                                            1/1
                                                    Running
                                                                                   4d2h
ibm-spectrum-scale-csi-attacher-1
                                                                       0
                                                                                   4d2h
                                            1/1
                                                    Running
ibm-spectrum-scale-csi-dxslh
                                            0/3
                                                    Error
                                                                       20
                                                                                   4d2h
ibm-spectrum-scale-csi-provisioner-0
                                            1/1
                                                    Running
                                                                                   4d2h
ibm-spectrum-scale-csi-resizer-0
                                                    Running
                                                                       0
                                                                                   4d2h
ibm-spectrum-scale-csi-snapshotter-0
                                                    Running
                                                                                   4d2h
```

#### How to troubleshoot?

Look for the IBM Spectrum Scale Container Storage Interface driver container logs in the IBM Spectrum Scale Container Storage Interface driver pod as shown in the following example, where you can see the root cause of the failure.

The logs indicate that the credentials that are used to fetch the cluster ID from IBM Spectrum Scale GUI are incorrect. To fix the problem, ensure that the secrets used during deployment are correct. For more information, see "Changing the configuration after deployment" on page 28.

## **Debugging PVC creation issues**

This section discusses the troubleshooting of PVC creation issues.

#### Issue: PVC remains in the pending state

#### How to troubleshoot?

Look for the PVC description. It should highlight any error prohibiting the volume creation, as shown in the following example:

```
# kubectl describe pvc scale-fset-pvc
Name: scale-fset-pvc
Namespace: ibm-spectrum-scale-csi-driver
StorageClass: ibm-spectrum-scale-csi-fileset
                Pending
Status:
Volume:
Labels:
                 <none>
Annotations:
                 volume.beta.kubernetes.io/storage-provisioner: spectrumscale.csi.ibm.com
Finalizers: [kubernetes.io/pvc-protection]
Capacity:
Access Modes:
VolumeMode:
                Filesystem
Events:
  Type
              Reason
                                       Age
From
     Message
  Normal Provisioning
                                       11s
                                                             spectrumscale.csi.ibm.com_ibm-spectrum-
scale-csi-provisioner-0_c58323a3-436a-11ea-9c1a-920ed99f44ce External provisioner is
provisioning volume for claim "ibm-spectrum-scale-csi-driver/scale-fset-pvc"
Warning ProvisioningFailed 10s spectrumscale.csi.ibm.
                                                             spectrumscale.csi.ibm.com_ibm-spectrum-
scale-csi-provisioner-0_c58323a3-436a-11ea-9c1a-920ed99f44ce failed to provision volume with StorageClass "ibm-spectrum-scale-csi-fileset": rpc error: code = Internal desc = Unable to
create fileset [pvc-4696a3e4-5006-11ea-8b62-000c2932e5ce] in FS [scale0]. Error [[EFSSG0072C
File set myscalefileset does not exist.]]
  Normal
              ExternalProvisioning 10s (x2 over 10s) persistentvolume-
controller
                                                                                                waiting for
a volume to be created, either by external provisioner "spectrumscale.csi.ibm.com" or manually
created by system administrator
Mounted By: <none>
```

## Debugging PVC pending state issues while creating multiple volume clones

This section discusses the troubleshooting of the PVC pending state issues while creating multiple volumes (more than 10 volumes in parallel).

### Issue: The PVC remains in the "Pending" state when cloning multiple volumes

#### How to troubleshoot?

1. Get the PVC "uid" by issuing the command as shown in the following example.

```
# kubectl get pvc scale-fset-pvc -o yaml | grep uid
uid: f243adcd-6ebd-4d0c-acd9-063d2732b0d9
```

 Look for "uid" in the IBM Spectrum Scale Container Storage Interface driver container logs in the IBM Spectrum Scale Container Storage Interface driver pod as shown in the following example, where you can see the root cause of the failure.

The error log shows that the volume creation failed with Invalid jobId error from GUI.

3. Delete the PVC that is in a pending state and create a new PVC to resolve the Invalid jobId error.

**Note:** Carry out the additional cleanup steps on IBM Spectrum Scale side along with deletion of "Pending" PVC. Cleanup includes deletion of fileset with name pvc-<pvcuid> and deletion of softlink with the same name present in primary fileset.

## **Cleanup of PVCs in Pending state**

When volume provisioning fails and you see a PVC in Pending state, follow the steps for manual cleanup of the PVCs and IBM Spectrum Scale filesets that are created on the storage cluster, if any:

1. Before you delete the PVC that is in Pending state, get the UID of the PVC by issuing following command:

```
kubectl get pvc <PVC name> -oyaml | grep uid
```

2. Issue following command to delete the PVC:

```
kubectl delete pvc <PVC name>
```

3. From storage cluster, delete the fileset with name pvc - <UID> by issuing following commands:

```
mmunlinkfileset <filesystem name> pvc-<UID>
mmdelfileset <filesystem name> pvc-<UID>
```

### **Debugging pod mounting issues**

This section discusses the troubleshooting of issues related to pod mounting.

#### **Issue**

Application pod fails to start and does not go in the Running state.

#### How to troubleshoot?

Look for pod description for the root cause of failure.

```
assigned spectrum-scale-csi/csi-scale-fsetdemo-pod to scuttleclaw-compute4
Warning FailedAttachVolume <invalid> (x6 over 8s) attachdetach-controller
AttachVolume.Attach failed for volume "pvc-f3024f7a-06be-11ea-9384-00505695e231" : rpc error:
code = Internal desc = ControllerPublishVolume : SKIP_MOUNT_UNMOUNT == yes and either fs1 or
fs1 in not mounted on node scuttleclaw-compute4.
```

#### **Root cause**

If the above error is seen despite the file system being mounted on a given node, then the root cause is that IBM Spectrum Scale node names and Kubernetes node names are different, and node mapping is not configured. For more information, see "Kubernetes to IBM Spectrum Scale node mapping" on page 27.

## Debugging the error while applying operator manifest file

This section outlines how to debug the error while applying operator manifest file.

#### Issue: Error while applying operator manifest file

```
Resource: "apiextensions.k8s.io/v1, Resource=customresourcedefinitions", GroupVersionKind: "apiextensions.k8s.io/v1, Kind=CustomResourceDefinition"

Name: "csiscaleoperators.csi.ibm.com", Namespace: ""
for: "ibm-spectrum-scale-csi-operator.yaml":
CustomResourceDefinition.apiextensions.k8s.io
"csiscaleoperators.csi.ibm.com" is invalid: spec.preserveUnknownFields:
Invalid value: true: must be false in order to use defaults in the schema
```

#### How to troubleshoot?

If there is a history of upgrade from IBM Spectrum Scale Container Storage Interface driver 2.2.0 or earlier, then CSIScaleOperator custom resource must be allowed to use default values. To ensure this, set CustomResourceDefination field spec.preserveUnknowFields as false, and reapply the operator manifest files.

```
kubectl patch crd csiscaleoperators.csi.ibm.com -p '{"spec":{"preserveUnknownFields":false}}'
```

## **Debugging GUI issues**

Debugging IBM Spectrum Scale GUI issues that affects IBM Spectrum Scale Container Storage Interface driver operations.

#### **Symptoms**

- PVC and Snapshot creation and deletion operation fails.
- · Attach and Detach operation of PVC to Pod fails.
- IBM Spectrum Scale Container Storage Interface driver pod fails repeatedly during the GUI start.

#### **Causes**

- IBM Spectrum Scale GUI does not function as expected.
- GUI user credentials that are needed for IBM Spectrum Scale Container Storage Interface driver setup are no longer valid.
- GUI SSL CA certificate is expired.

If the GUI user credentials are reset or expired, then you can see the related error messages during various volume-specific operations. The following example shows pending status for Create PVC operation due to issues as written in the messages.

```
StorageClass: ibm-spectrum-scale-csi-fileset
                   Pending
Status:
Volume:
Labels:
                   <none>
Annotations:
                   volume.beta.kubernetes.io/storage-provisioner: spectrumscale.csi.ibm.com
Finalizers:
                   [kubernetes.io/pvc-protection]
Capacity:
Access Modes:
VolumeMode:
                   Filesystem
Mounted By:
                   <none>
Events:
  Type
             Reason
                                          Age
From
     Message
  Normal ExternalProvisioning 9s (x2 over 13s) persistentvolume-
controller
                                                                                                          waiting for
a volume to be created, either by external provisioner "spectrumscale.csi.ibm.com" or manually
created by system administrator
Normal Provisioning
                                          5s (x4 over 13s) spectrumscale.csi.ibm.com ibm-spectrum-scale-
csi-provisioner-0_1fc0b34c-fc13-46b5-bf04-552bad562df0 External provisioner is provisioning volume for claim "ibm-spectrum-scale-csi-driver/scale-fset-pvc-1"
  Warning ProvisioningFailed 5s (x4 over 13s) spectrumscale.csi.ibm.com_ibm-spectrum-scale-
csi-provisioner-0_1fc0b34c-fc13-46b5-bf04-552bad562df0 failed to provision volume with
StorageClass "ibm-spectrum-scale-csi-fileset": rpc error: code = Internal desc = unable to check type of filesystem [fs0]. Error: rpc error: code = Unauthenticated desc = Unauthorized GET request to https://10.11.48.228:443/scalemgmt/v2/filesystems/fs0: 401 Unauthorized
```

#### Resolving the problem

 To ensure proper functioning of IBM Spectrum Scale GUI, monitoring of GUI health status helps debug and resolve the IBM Spectrum Scale Container Storage Interface driver GUI issues. You can check the health of the GUI node by issuing the mmhealth command. The following output sample shows no error when mmhealth command is issued to check the GUI status.

2. To resolve GUI access issue, reset the IBM Spectrum Scale GUI user credential and update the secret for IBM Spectrum Scale Container Storage Interface driver. For more information about updating a secret, see "Changing the configuration after deployment" on page 28.

**Note:** The PVC creation issue as mentioned above can be resolved by fixing the secret as given in Step 2.

For more information about how to monitor, administer, and troubleshoot GUI-related issues, see monitoring, administration, and troubleshooting sections in the specific versions of IBM Spectrum Scale documentation.

## **Accessibility features for IBM Spectrum Scale**

Accessibility features help users who have a disability, such as restricted mobility or limited vision, to use information technology products successfully.

## **Accessibility features**

The following list includes the major accessibility features in IBM Spectrum Scale:

- Keyboard-only operation
- Interfaces that are commonly used by screen readers
- Keys that are discernible by touch but do not activate just by touching them
- Industry-standard devices for ports and connectors
- The attachment of alternative input and output devices

IBM Documentation, and its related publications, are accessibility-enabled.

## **Keyboard navigation**

This product uses standard Microsoft Windows navigation keys.

## **IBM** and accessibility

See the IBM Human Ability and Accessibility Center (www.ibm.com/able) for more information about the commitment that IBM has to accessibility.

### **Notices**

This information was developed for products and services offered in the US. This material might be available from IBM in other languages. However, you may be required to own a copy of the product or product version in that language in order to access it.

IBM may not offer the products, services, or features discussed in this document in other countries. Consult your local IBM representative for information on the products and services currently available in your area. Any reference to an IBM product, program, or service is not intended to state or imply that only that IBM product, program, or service may be used. Any functionally equivalent product, program, or service that does not infringe any IBM intellectual property right may be used instead. However, it is the user's responsibility to evaluate and verify the operation of any non-IBM product, program, or service.

IBM may have patents or pending patent applications covering subject matter described in this document. The furnishing of this document does not grant you any license to these patents. You can send license inquiries, in writing, to:

IBM Director of Licensing IBM Corporation North Castle Drive, MD-NC119 Armonk, NY 10504-1785 US

For license inquiries regarding double-byte character set (DBCS) information, contact the IBM Intellectual Property Department in your country or send inquiries, in writing, to:

Intellectual Property Licensing Legal and Intellectual Property Law IBM Japan Ltd. 19-21, Nihonbashi-Hakozakicho, Chuo-ku Tokyo 103-8510, Japan

INTERNATIONAL BUSINESS MACHINES CORPORATION PROVIDES THIS PUBLICATION "AS IS" WITHOUT WARRANTY OF ANY KIND, EITHER EXPRESS OR IMPLIED, INCLUDING, BUT NOT LIMITED TO, THE IMPLIED WARRANTIES OF NON-INFRINGEMENT, MERCHANTABILITY OR FITNESS FOR A PARTICULAR PURPOSE. Some jurisdictions do not allow disclaimer of express or implied warranties in certain transactions, therefore, this statement may not apply to you.

This information could include technical inaccuracies or typographical errors. Changes are periodically made to the information herein; these changes will be incorporated in new editions of the publication. IBM may make improvements and/or changes in the product(s) and/or the program(s) described in this publication at any time without notice.

Any references in this information to non-IBM websites are provided for convenience only and do not in any manner serve as an endorsement of those websites. The materials at those websites are not part of the materials for this IBM product and use of those websites is at your own risk.

IBM may use or distribute any of the information you provide in any way it believes appropriate without incurring any obligation to you.

Licensees of this program who wish to have information about it for the purpose of enabling: (i) the exchange of information between independently created programs and other programs (including this one) and (ii) the mutual use of the information which has been exchanged, should contact:

IBM Director of Licensing IBM Corporation North Castle Drive, MD-NC119 Armonk, NY 10504-1785 US

Such information may be available, subject to appropriate terms and conditions, including in some cases, payment of a fee.

The licensed program described in this document and all licensed material available for it are provided by IBM under terms of the IBM Customer Agreement, IBM International Program License Agreement or any equivalent agreement between us.

The performance data discussed herein is presented as derived under specific operating conditions. Actual results may vary.

Information concerning non-IBM products was obtained from the suppliers of those products, their published announcements or other publicly available sources. IBM has not tested those products and

cannot confirm the accuracy of performance, compatibility or any other claims related to non-IBM products. Questions on the capabilities of non-IBM products should be addressed to the suppliers of those products.

Statements regarding IBM's future direction or intent are subject to change or withdrawal without notice, and represent goals and objectives only.

All IBM prices shown are IBM's suggested retail prices, are current and are subject to change without notice. Dealer prices may vary.

This information is for planning purposes only. The information herein is subject to change before the products described become available.

This information contains examples of data and reports used in daily business operations. To illustrate them as completely as possible, the examples include the names of individuals, companies, brands, and products. All of these names are fictitious and any similarity to actual people or business enterprises is entirely coincidental.

#### COPYRIGHT LICENSE:

This information contains sample application programs in source language, which illustrate programming techniques on various operating platforms. You may copy, modify, and distribute these sample programs in any form without payment to IBM, for the purposes of developing, using, marketing or distributing application programs conforming to the application programming interface for the operating platform for which the sample programs are written. These examples have not been thoroughly tested under all conditions. IBM, therefore, cannot guarantee or imply reliability, serviceability, or function of these programs. The sample programs are provided "AS IS", without warranty of any kind. IBM shall not be liable for any damages arising out of your use of the sample programs.

Each copy or any portion of these sample programs or any derivative work must include a copyright notice as follows:

© (your company name) (year). Portions of this code are derived from IBM Corp. Sample Programs. © Copyright IBM Corp. \_enter the year or years\_.

If you are viewing this information softcopy, the photographs and color illustrations may not appear.

### **Trademarks**

IBM, the IBM logo, and ibm.com are trademarks or registered trademarks of International Business Machines Corp., registered in many jurisdictions worldwide. Other product and service names might be trademarks of IBM or other companies. A current list of IBM trademarks is available on the Web at Copyright and trademark information at www.ibm.com/legal/copytrade.shtml.

Intel is a trademark of Intel Corporation or its subsidiaries in the United States and other countries.

Java<sup>™</sup> and all Java-based trademarks and logos are trademarks or registered trademarks of Oracle and/or its affiliates.

The registered trademark Linux is used pursuant to a sublicense from the Linux Foundation, the exclusive licensee of Linus Torvalds, owner of the mark on a worldwide basis.

Microsoft and Windows are trademarks of Microsoft Corporation in the United States, other countries, or both.

Red Hat, OpenShift, and Ansible® are trademarks or registered trademarks of Red Hat, Inc. or its subsidiaries in the United States and other countries.

UNIX is a registered trademark of the Open Group in the United States and other countries.

## Terms and conditions for product documentation

Permissions for the use of these publications are granted subject to the following terms and conditions.

#### **IBM Privacy Policy**

At IBM we recognize the importance of protecting your personal information and are committed to processing it responsibly and in compliance with applicable data protection laws in all countries in which IBM operates.

Visit the IBM Privacy Policy for additional information on this topic at <a href="https://www.ibm.com/privacy/details/us/en/">https://www.ibm.com/privacy/details/us/en/</a>.

#### **Applicability**

These terms and conditions are in addition to any terms of use for the IBM website.

#### Personal use

You can reproduce these publications for your personal, noncommercial use provided that all proprietary notices are preserved. You cannot distribute, display, or make derivative work of these publications, or any portion thereof, without the express consent of IBM.

#### Commercial use

You can reproduce, distribute, and display these publications solely within your enterprise provided that all proprietary notices are preserved. You cannot make derivative works of these publications, or reproduce, distribute, or display these publications or any portion thereof outside your enterprise, without the express consent of IBM.

#### **Rights**

Except as expressly granted in this permission, no other permissions, licenses, or rights are granted, either express or implied, to the Publications or any information, data, software or other intellectual property contained therein.

IBM reserves the right to withdraw the permissions that are granted herein whenever, in its discretion, the use of the publications is detrimental to its interest or as determined by IBM, the above instructions are not being properly followed.

You cannot download, export, or reexport this information except in full compliance with all applicable laws and regulations, including all United States export laws and regulations.

IBM MAKES NO GUARANTEE ABOUT THE CONTENT OF THESE PUBLICATIONS. THE PUBLICATIONS ARE PROVIDED "AS-IS" AND WITHOUT WARRANTY OF ANY KIND, EITHER EXPRESSED OR IMPLIED, INCLUDING BUT NOT LIMITED TO IMPLIED WARRANTIES OF MERCHANTABILITY, NON-INFRINGEMENT, AND FITNESS FOR A PARTICULAR PURPOSE.

## **Glossary**

This glossary provides terms and definitions for IBM Spectrum Scale.

The following cross-references are used in this glossary:

- See refers you from a nonpreferred term to the preferred term or from an abbreviation to the spelledout form.
- See also refers you to a related or contrasting term.

For other terms and definitions, see the <u>IBM Terminology website (www.ibm.com/software/globalization/terminology)</u> (opens in new window).

#### В

#### block utilization

The measurement of the percentage of used subblocks per allocated blocks.

#### C

#### cluster

A loosely coupled collection of independent systems (nodes) organized into a network for the purpose of sharing resources and communicating with each other. See also *GPFS cluster*.

#### cluster configuration data

The configuration data that is stored on the cluster configuration servers.

#### **Cluster Export Services (CES) nodes**

A subset of nodes configured within a cluster to provide a solution for exporting GPFS file systems by using the Network File System (NFS), Server Message Block (SMB), and Object protocols.

#### cluster manager

The node that monitors node status using disk leases, detects failures, drives recovery, and selects file system managers. The cluster manager must be a quorum node. The selection of the cluster manager node favors the quorum-manager node with the lowest node number among the nodes that are operating at that particular time.

**Note:** The cluster manager role is not moved to another node when a node with a lower node number becomes active.

#### clustered watch folder

Provides a scalable and fault-tolerant method for file system activity within an IBM Spectrum Scale file system. A clustered watch folder can watch file system activity on a fileset, inode space, or an entire file system. Events are streamed to an external Kafka sink cluster in an easy-to-parse JSON format. For more information, see the *mmwatch command* in the *IBM Spectrum Scale: Command and Programming Reference*.

#### control data structures

Data structures needed to manage file data and metadata cached in memory. Control data structures include hash tables and link pointers for finding cached data; lock states and tokens to implement distributed locking; and various flags and sequence numbers to keep track of updates to the cached data.

#### D

#### **Data Management Application Program Interface (DMAPI)**

The interface defined by the Open Group's XDSM standard as described in the publication System Management: Data Storage Management (XDSM) API Common Application Environment (CAE) Specification C429, The Open Group ISBN 1-85912-190-X.

#### deadman switch timer

A kernel timer that works on a node that has lost its disk lease and has outstanding I/O requests. This timer ensures that the node cannot complete the outstanding I/O requests (which would risk causing file system corruption), by causing a panic in the kernel.

#### dependent fileset

A fileset that shares the inode space of an existing independent fileset.

#### disk descriptor

A definition of the type of data that the disk contains and the failure group to which this disk belongs. See also *failure group*.

#### disk leasing

A method for controlling access to storage devices from multiple host systems. Any host that wants to access a storage device configured to use disk leasing registers for a lease; in the event of a perceived failure, a host system can deny access, preventing I/O operations with the storage device until the preempted system has reregistered.

#### disposition

The session to which a data management event is delivered. An individual disposition is set for each type of event from each file system.

#### domain

A logical grouping of resources in a network for the purpose of common management and administration.

#### Ε

#### **ECKD**

See extended count key data (ECKD).

#### **ECKD** device

See extended count key data device (ECKD device).

#### encryption key

A mathematical value that allows components to verify that they are in communication with the expected server. Encryption keys are based on a public or private key pair that is created during the installation process. See also *file encryption key, master encryption key.* 

#### extended count key data (ECKD)

An extension of the count-key-data (CKD) architecture. It includes additional commands that can be used to improve performance.

#### extended count key data device (ECKD device)

A disk storage device that has a data transfer rate faster than some processors can utilize and that is connected to the processor through use of a speed matching buffer. A specialized channel program is needed to communicate with such a device. See also *fixed-block architecture disk device*.

#### F

#### failback

Cluster recovery from failover following repair. See also failover.

#### failover

(1) The assumption of file system duties by another node when a node fails. (2) The process of transferring all control of the ESS to a single cluster in the ESS when the other clusters in the ESS fails. See also *cluster*. (3) The routing of all transactions to a second controller when the first controller fails. See also *cluster*.

#### failure group

A collection of disks that share common access paths or adapter connections, and could all become unavailable through a single hardware failure.

#### **FEK**

See file encryption key.

#### fileset

A hierarchical grouping of files managed as a unit for balancing workload across a cluster. See also dependent fileset, independent fileset.

#### fileset snapshot

A snapshot of an independent fileset plus all dependent filesets.

#### file audit logging

Provides the ability to monitor user activity of IBM Spectrum Scale file systems and store events related to the user activity in a security-enhanced fileset. Events are stored in an easy-to-parse JSON format. For more information, see the *mmaudit command* in the *IBM Spectrum Scale: Command and Programming Reference*.

#### file clone

A writable snapshot of an individual file.

#### file encryption key (FEK)

A key used to encrypt sectors of an individual file. See also encryption key.

#### file-management policy

A set of rules defined in a policy file that GPFS uses to manage file migration and file deletion. See also *policy*.

#### file-placement policy

A set of rules defined in a policy file that GPFS uses to manage the initial placement of a newly created file. See also *policy*.

#### file system descriptor

A data structure containing key information about a file system. This information includes the disks assigned to the file system (*stripe group*), the current state of the file system, and pointers to key files such as quota files and log files.

#### file system descriptor quorum

The number of disks needed in order to write the file system descriptor correctly.

#### file system manager

The provider of services for all the nodes using a single file system. A file system manager processes changes to the state or description of the file system, controls the regions of disks that are allocated to each node, and controls token management and quota management.

#### fixed-block architecture disk device (FBA disk device)

A disk device that stores data in blocks of fixed size. These blocks are addressed by block number relative to the beginning of the file. See also extended count key data device.

#### fragment

The space allocated for an amount of data too small to require a full block. A fragment consists of one or more subblocks.

#### G

#### **GPUDirect Storage**

IBM Spectrum Scale's support for NVIDIA's GPUDirect Storage (GDS) enables a direct path between GPU memory and storage. File system storage is directly connected to the GPU buffers to reduce latency and load on CPU. Data is read directly from an NSD server's pagepool and it is sent to the GPU buffer of the IBM Spectrum Scale clients by using RDMA.

#### global snapshot

A snapshot of an entire GPFS file system.

#### **GPFS** cluster

A cluster of nodes defined as being available for use by GPFS file systems.

#### **GPFS** portability layer

The interface module that each installation must build for its specific hardware platform and Linux distribution.

#### **GPFS** recovery log

A file that contains a record of metadata activity and exists for each node of a cluster. In the event of a node failure, the recovery log for the failed node is replayed, restoring the file system to a consistent state and allowing other nodes to continue working.

#### Ι

#### ill-placed file

A file assigned to one storage pool but having some or all of its data in a different storage pool.

#### ill-replicated file

A file with contents that are not correctly replicated according to the desired setting for that file. This situation occurs in the interval between a change in the file's replication settings or suspending one of its disks, and the restripe of the file.

#### independent fileset

A fileset that has its own inode space.

#### indirect block

A block containing pointers to other blocks.

#### inode

The internal structure that describes the individual files in the file system. There is one inode for each file.

#### inode space

A collection of inode number ranges reserved for an independent fileset, which enables more efficient per-fileset functions.

#### ISKLM

IBM Security Key Lifecycle Manager. For GPFS encryption, the ISKLM is used as an RKM server to store MEKs.

#### J

#### journaled file system (JFS)

A technology designed for high-throughput server environments, which are important for running intranet and other high-performance e-business file servers.

#### iunction

A special directory entry that connects a name in a directory of one fileset to the root directory of another fileset.

#### K

#### kernel

The part of an operating system that contains programs for such tasks as input/output, management and control of hardware, and the scheduling of user tasks.

#### М

#### master encryption key (MEK)

A key used to encrypt other keys. See also encryption key.

#### **MEK**

See master encryption key.

#### metadata

Data structures that contain information that is needed to access file data. Metadata includes inodes, indirect blocks, and directories. Metadata is not accessible to user applications.

#### metanode

The one node per open file that is responsible for maintaining file metadata integrity. In most cases, the node that has had the file open for the longest period of continuous time is the metanode.

#### mirroring

The process of writing the same data to multiple disks at the same time. The mirroring of data protects it against data loss within the database or within the recovery log.

#### **Microsoft Management Console (MMC)**

A Windows tool that can be used to do basic configuration tasks on an SMB server. These tasks include administrative tasks such as listing or closing the connected users and open files, and creating and manipulating SMB shares.

#### multi-tailed

A disk connected to multiple nodes.

#### Ν

#### namespace

Space reserved by a file system to contain the names of its objects.

#### **Network File System (NFS)**

A protocol, developed by Sun Microsystems, Incorporated, that allows any host in a network to gain access to another host or netgroup and their file directories.

#### **Network Shared Disk (NSD)**

A component for cluster-wide disk naming and access.

#### **NSD** volume ID

A unique 16-digit hex number that is used to identify and access all NSDs.

#### node

An individual operating-system image within a cluster. Depending on the way in which the computer system is partitioned, it may contain one or more nodes.

#### node descriptor

A definition that indicates how GPFS uses a node. Possible functions include: manager node, client node, quorum node, and nonquorum node.

#### node number

A number that is generated and maintained by GPFS as the cluster is created, and as nodes are added to or deleted from the cluster.

#### node quorum

The minimum number of nodes that must be running in order for the daemon to start.

#### node quorum with tiebreaker disks

A form of quorum that allows GPFS to run with as little as one quorum node available, as long as there is access to a majority of the quorum disks.

#### non-quorum node

A node in a cluster that is not counted for the purposes of quorum determination.

#### Non-Volatile Memory Express (NVMe)

An interface specification that allows host software to communicate with non-volatile memory storage media.

#### P

#### policy

A list of file-placement, service-class, and encryption rules that define characteristics and placement of files. Several policies can be defined within the configuration, but only one policy set is active at one time.

#### policy rule

A programming statement within a policy that defines a specific action to be performed.

#### pool

A group of resources with similar characteristics and attributes.

#### portability

The ability of a programming language to compile successfully on different operating systems without requiring changes to the source code.

#### primary GPFS cluster configuration server

In a GPFS cluster, the node chosen to maintain the GPFS cluster configuration data.

#### private IP address

An IP address used to communicate on a private network.

#### public IP address

An IP address used to communicate on a public network.

#### Q

#### quorum node

A node in the cluster that is counted to determine whether a quorum exists.

#### quota

The amount of disk space and number of inodes assigned as upper limits for a specified user, group of users, or fileset.

#### quota management

The allocation of disk blocks to the other nodes writing to the file system, and comparison of the allocated space to quota limits at regular intervals.

#### R

#### **Redundant Array of Independent Disks (RAID)**

A collection of two or more disk physical drives that present to the host an image of one or more logical disk drives. In the event of a single physical device failure, the data can be read or regenerated from the other disk drives in the array due to data redundancy.

#### recovery

The process of restoring access to file system data when a failure has occurred. Recovery can involve reconstructing data or providing alternative routing through a different server.

#### remote key management server (RKM server)

A server that is used to store master encryption keys.

#### replication

The process of maintaining a defined set of data in more than one location. Replication consists of copying designated changes for one location (a source) to another (a target) and synchronizing the data in both locations.

#### **RKM** server

See remote key management server.

#### rule

A list of conditions and actions that are triggered when certain conditions are met. Conditions include attributes about an object (file name, type or extension, dates, owner, and groups), the requesting client, and the container name associated with the object.

#### S

#### **SAN-attached**

Disks that are physically attached to all nodes in the cluster using Serial Storage Architecture (SSA) connections or using Fibre Channel switches.

#### Scale Out Backup and Restore (SOBAR)

A specialized mechanism for data protection against disaster only for GPFS file systems that are managed by IBM Spectrum Protect for Space Management.

#### secondary GPFS cluster configuration server

In a GPFS cluster, the node chosen to maintain the GPFS cluster configuration data in the event that the primary GPFS cluster configuration server fails or becomes unavailable.

#### Secure Hash Algorithm digest (SHA digest)

A character string used to identify a GPFS security key.

#### session failure

The loss of all resources of a data management session due to the failure of the daemon on the session node.

#### session node

The node on which a data management session was created.

#### **Small Computer System Interface (SCSI)**

An ANSI-standard electronic interface that allows personal computers to communicate with peripheral hardware, such as disk drives, tape drives, CD-ROM drives, printers, and scanners faster and more flexibly than previous interfaces.

#### snapshot

An exact copy of changed data in the active files and directories of a file system or fileset at a single point in time. See also *fileset snapshot*, *global snapshot*.

#### source node

The node on which a data management event is generated.

#### stand-alone client

The node in a one-node cluster.

#### storage area network (SAN)

A dedicated storage network tailored to a specific environment, combining servers, storage products, networking products, software, and services.

#### storage pool

A grouping of storage space consisting of volumes, logical unit numbers (LUNs), or addresses that share a common set of administrative characteristics.

#### stripe group

The set of disks comprising the storage assigned to a file system.

#### striping

A storage process in which information is split into blocks (a fixed amount of data) and the blocks are written to (or read from) a series of disks in parallel.

#### subblock

The smallest unit of data accessible in an I/O operation, equal to one thirty-second of a data block.

#### system storage pool

A storage pool containing file system control structures, reserved files, directories, symbolic links, special devices, as well as the metadata associated with regular files, including indirect blocks and extended attributes. The system storage pool can also contain user data.

#### Т

#### token management

A system for controlling file access in which each application performing a read or write operation is granted some form of access to a specific block of file data. Token management provides data consistency and controls conflicts. Token management has two components: the token management server, and the token management function.

#### token management function

A component of token management that requests tokens from the token management server. The token management function is located on each cluster node.

#### token management server

A component of token management that controls tokens relating to the operation of the file system. The token management server is located at the file system manager node.

#### transparent cloud tiering (TCT)

A separately installable add-on feature of IBM Spectrum Scale that provides a native cloud storage tier. It allows data center administrators to free up on-premise storage capacity, by moving out cooler data to the cloud storage, thereby reducing capital and operational expenditures.

#### twin-tailed

A disk connected to two nodes.

#### U

#### user storage pool

A storage pool containing the blocks of data that make up user files.

#### ٧

#### **VFS**

See virtual file system.

#### virtual file system (VFS)

A remote file system that has been mounted so that it is accessible to the local user.

#### virtual node (vnode)

The structure that contains information about a file system object in a virtual file system (VFS).

#### W

#### watch folder API

Provides a programming interface where a custom C program can be written that incorporates the ability to monitor inode spaces, filesets, or directories for specific user activity-related events within IBM Spectrum Scale file systems. For more information, a sample program is provided in the following directory on IBM Spectrum Scale nodes: /usr/lpp/mmfs/samples/util called tswf that can be modified according to the user's needs.

## Index

|                                                                                                    | IBM Spectrum Scale Container Storage Interface driver(software requirements 5                                                             |  |  |
|----------------------------------------------------------------------------------------------------|----------------------------------------------------------------------------------------------------|--|--|
| 1.0.0 to 1.0.1 upgrade                                                                                                    | IBM Spectrum Scale Container Storage Interface                                                                                            |  |  |
| IBM Spectrum Scale Container Storage Interface driver                                                                                                    | driver(uninstallation using CLIs 53                                                                                                    |  |  |
| <u>17</u>                                                                                                    | IBM Spectrum Scale Container Storage Interface                                                                                            |  |  |
|                                                                                                    | driver(uninstallation using OLM <u>53</u> IBM Spectrum Scale information units vii                                                        |  |  |
| A                                                                                                    | IBM Spectrum Scale upgrade                                                                                                    |  |  |
| accessibility features for IBM Spectrum Scale 63                                                                                                    | on IBM Spectrum Scale Container Storage Interface                                                                                         |  |  |
| adding a node                                                                                                    | driver nodes <u>17</u>                                                                                                    |  |  |
| Kubernetes cluster <u>47</u>                                                                                                    | IBM Spectrum Scale IBM Spectrum Scale Container Storage                                                                                   |  |  |
|                                                                                                    | Interface driver <u>5</u> , <u>19</u> , <u>26</u> , <u>53</u><br>IBM Storage Enabler for Containers 3, 47                                 |  |  |
| C                                                                                                    | Installation                                                                                                    |  |  |
| alasa wa awasa kwa                                                                                                    | Operators 11                                                                                                    |  |  |
| clean up procedure  IBM Spectrum Scale Container Storage Interface driver                                                                                                    | installing IBM Spectrum Scale Container Storage Interface                                                                                 |  |  |
| 53                                                                                                    | driver <u>14</u>                                                                                                    |  |  |
| clean up with CLIs                                                                                                    |                                                                                                    |  |  |
| IBM Spectrum Scale Container Storage Interface driver                                                                                                    | M                                                                                                    |  |  |
| <u>53</u>                                                                                                    | managing IRM Chapture Cools                                                                                                    |  |  |
| configuring                                                                                                    | managing IBM Spectrum Scale monitoring considerations 48                                                                                  |  |  |
| IBM Spectrum Scale Container Storage Interface driver 19                                                                                                    | shut down 47                                                                                                    |  |  |
| Configuring Secrets                                                                                                    | unmount 47                                                                                                    |  |  |
| IBM Spectrum Scale Container Storage Interface driver                                                                                                    | manual installation                                                                                                    |  |  |
| 19                                                                                                    | IBM Spectrum Scale Container Storage Interface driver                                                                                     |  |  |
| Creating PVC, PV                                                                                                    | <u>14</u>                                                                                                    |  |  |
| IBM Spectrum Scale Container Storage Interface driver                                                                                                    |                                                                                                    |  |  |
| <u>31</u>                                                                                                    | N                                                                                                    |  |  |
| н                                                                                                    | node selector                                                                                                    |  |  |
| "                                                                                                    | IBM Spectrum Scale Container Storage Interface driver                                                                                     |  |  |
| hardware requirements                                                                                                    | <u>26</u>                                                                                                    |  |  |
| IBM Spectrum Scale Container Storage Interface driver                                                                                                    |                                                                                                    |  |  |
|                                                                                                    |                                                                                                    |  |  |
| <u>5</u>                                                                                                    | P                                                                                                    |  |  |
| <u>5</u>                                                                                                    | Persistent Volume Claim 38                                                                                                    |  |  |
|                                                                                                    |                                                                                                    |  |  |
| 5  I IBM Spectrum Scale                                                                                                    |                                                                                                    |  |  |
| I  IBM Spectrum Scale Container Storage Interface driver 3                                                                                                    | Persistent Volume Claim <u>38</u>                                                                                                    |  |  |
| I  IBM Spectrum Scale Container Storage Interface driver 3 IBM Spectrum Scale Container Storage Interface driver                                                                                                    |                                                                                                    |  |  |
| I  IBM Spectrum Scale Container Storage Interface driver 3 IBM Spectrum Scale Container Storage Interface driver adding a new node 47                                                                                                    | Persistent Volume Claim <u>38</u> T  Troubleshooting <u>57</u>                                                                            |  |  |
| I  IBM Spectrum Scale Container Storage Interface driver 3 IBM Spectrum Scale Container Storage Interface driver adding a new node 47 adding a node 47 creating PVC, PV 31                                                                                                    | Persistent Volume Claim <u>38</u>                                                                                                    |  |  |
| I  IBM Spectrum Scale Container Storage Interface driver 3 IBM Spectrum Scale Container Storage Interface driver adding a new node 47 adding a node 47 creating PVC, PV 31 Troubleshooting 57                                                                                                    | Persistent Volume Claim <u>38</u> T  Troubleshooting <u>57</u>                                                                            |  |  |
| I  IBM Spectrum Scale Container Storage Interface driver 3  IBM Spectrum Scale Container Storage Interface driver adding a new node 47 adding a node 47 creating PVC, PV 31 Troubleshooting 57 upgrade 17                                                                                                    | Persistent Volume Claim 38  T  Troubleshooting 57  U  upgrading IBM Spectrum Scale 17                                                     |  |  |
| I  IBM Spectrum Scale Container Storage Interface driver 3 IBM Spectrum Scale Container Storage Interface driver adding a new node 47 adding a node 47 creating PVC, PV 31 Troubleshooting 57 upgrade 17 IBM Spectrum Scale Container Storage Interface                                                                                                    | T Troubleshooting 57  U upgrading IBM Spectrum Scale 17 IBM Spectrum Scale Container Storage Interface driver                             |  |  |
| I  IBM Spectrum Scale Container Storage Interface driver 3 IBM Spectrum Scale Container Storage Interface driver adding a new node 47 adding a node 47 creating PVC, PV 31 Troubleshooting 57 upgrade 17 IBM Spectrum Scale Container Storage Interface driver(configurations 19                                                                                                    | T Troubleshooting 57  U upgrading IBM Spectrum Scale 17 IBM Spectrum Scale Container Storage Interface driver                             |  |  |
| I  IBM Spectrum Scale Container Storage Interface driver 3 IBM Spectrum Scale Container Storage Interface driver adding a new node 47 adding a node 47 creating PVC, PV 31 Troubleshooting 57 upgrade 17 IBM Spectrum Scale Container Storage Interface                                                                                                    | T Troubleshooting 57  U upgrading IBM Spectrum Scale 17 IBM Spectrum Scale Container Storage Interface driver                             |  |  |
| I  IBM Spectrum Scale Container Storage Interface driver 3 IBM Spectrum Scale Container Storage Interface driver adding a new node 47 adding a node 47 creating PVC, PV 31 Troubleshooting 57 upgrade 17 IBM Spectrum Scale Container Storage Interface driver(configurations 19 IBM Spectrum Scale Container Storage Interface driver(installation using CLIs 14 IBM Spectrum Scale Container Storage Interface                                                                         | T Troubleshooting 57  U upgrading IBM Spectrum Scale 17 IBM Spectrum Scale Container Storage Interface driver 17 usage restrictions 11    |  |  |
| I  IBM Spectrum Scale Container Storage Interface driver 3  IBM Spectrum Scale Container Storage Interface driver adding a new node 47 adding a node 47 creating PVC, PV 31 Troubleshooting 57 upgrade 17  IBM Spectrum Scale Container Storage Interface driver(configurations 19 IBM Spectrum Scale Container Storage Interface driver(installation using CLIs 14 IBM Spectrum Scale Container Storage Interface driver(nodeSelector 26                                                | T Troubleshooting 57  U upgrading IBM Spectrum Scale 17 IBM Spectrum Scale Container Storage Interface driver                             |  |  |
| I  IBM Spectrum Scale Container Storage Interface driver 3  IBM Spectrum Scale Container Storage Interface driver adding a new node 47 adding a node 47 creating PVC, PV 31 Troubleshooting 57 upgrade 17  IBM Spectrum Scale Container Storage Interface driver(configurations 19 IBM Spectrum Scale Container Storage Interface driver(installation using CLIs 14 IBM Spectrum Scale Container Storage Interface driver(nodeSelector 26 IBM Spectrum Scale Container Storage Interface | T Troubleshooting 57  U upgrading IBM Spectrum Scale 17 IBM Spectrum Scale Container Storage Interface driver 17 usage restrictions 11    |  |  |
| I  IBM Spectrum Scale Container Storage Interface driver 3  IBM Spectrum Scale Container Storage Interface driver adding a new node 47 adding a node 47 creating PVC, PV 31 Troubleshooting 57 upgrade 17  IBM Spectrum Scale Container Storage Interface driver(configurations 19 IBM Spectrum Scale Container Storage Interface driver(installation using CLIs 14 IBM Spectrum Scale Container Storage Interface driver(nodeSelector 26                                                | T Troubleshooting 57  U upgrading IBM Spectrum Scale 17 IBM Spectrum Scale Container Storage Interface driver 17 usage restrictions 11  V |  |  |

## 

SC28-3113-13

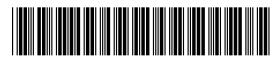